# SERVICE MANUAL FOR THE BBC MICROCOMPUTER

marghio devoti, 805 mine

o tional? whoose revel

Armora Ch

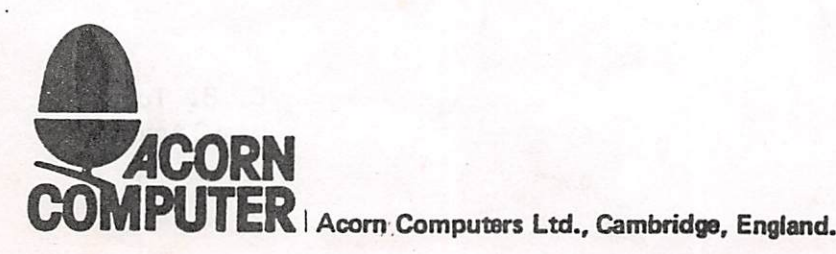

## BBC MICROCOMPUTER SERVICE MANUAL

1. Introduction

2. Packaging

3. Technical Specification

4. Modular Assembly

5. Circuit Description

6. Detailed Circuit Operation

7. Selection Link Survey

8. Fault Isolation

9, Progressive Establishment Testing

10. Final Inspection Testing

11. Models A Parts List

12. Expanding A to 8

13. Disc and Speech Expansions

14. Service Report

13. Recommended Spares

16. Assembly Drawing

17. Case Upper Assembly Drawing

18. Case Lower Assembly Drawing

19. Circuit Block Diagram

20. Main PCB Circuit Diagram

21. Main PCB Layout

22. Keyboard Circuit'Diagram

23. Power Supply Circuit Diagram

24. Power Supply PCB Layout

25. PET Circuit Diagram

26. PET PCB Layout

27. FIT Circuit Diagram

28. FIT PCB Layout

29. FIT Cassette Program Listing

C. B. Turner issue2Apnl 1982

#### 1. INTRODUCTION

- 1.1. This manual is intended to provide the information required in order to diagnose and repair faults on the BBC Microcom puter which was designed and is manufactured by Acorn Com puters Limited of Cambridge, England. The information contained herein is aimed at service engineers and Acorn dealers who will be servicing the BBC Microcomputer. No part of this manual is to be copied or communicated to persons other than those engaged upon service work for or on behalf of Acorn Computers. Any comment or suggestions relating to this manual should be set in writing to the Service Department of Acorn Computers. This manual will be subject to change from time to time and no responsibility can be accepted for any errors and/or omissions.
- 1.2. The BBC Microcomputer is currently marketed in two versions; Model <sup>A</sup> and Model B. These are described in this manual together with some preliminary information on the floppy disc and speech system interfaces which may be added to them. Also provided for on the Microcomputer's printed circuit board is <sup>a</sup> local area broadcast network interface known as the Econet.
- 1.3. Acorn and the BBC may at any time enhance the specification of the Microcomputer and this may involve changes to the design, especially the printed circuit board. At the time of writing, the printed circuit board in manufacturing stands at issue 3 with approximately 5,000 issue 2 and 1,000 issue 1 circuit boards having been used previously. Information on any changes will be issued by the Service Department at Acorn in response to specific written enquiries

 $\ddot{\cdot}$ 

1.4. Finally, this manual includes information on the Progressive Establishment Test and the Final Inspection Test equipment and associated software which may be used to diagnose and test the BBC Microcomputer. These units are available for sale from Acorn and their service organisations.

() 3

 $)$ :

#### 2. PACKAGING AND INSTALLATION

- 2.1. The BBC Microcomputer is supplied in a two part moulded polystyrene packing which is further packaged within a cardboard sleeve. With the Microcomputer a User's Manual, a Welcome Cassette package and a UHF TV lead will also be supplied. The packaging should be kept in tact in case it becomes necessary to transport the unit in the future.
- 2.2. Warning: The Microcomputer must be earthed.
- 2.3. Mains supply for UK models: 240v AC, 50Hz.

#

 $\cdot$ 

- 2.4. A moulded <sup>13</sup> amp 3 pin plug may be supplied; if this is unsuitable for the socket outlet available the plug should be cut off and the appropriate plug fitted instead. The plug thus cut off should be disposed of.
- 2.5. The wires in the mains lead are coloured in accordance with the following code:-

Blue - Neutral Brown - Live Green/Yellow - Earth

As the colours of the wires in the mains lead may not cor respond with the coloured markings identifying the terminals in the plug, proceed as follows:-

The wire which is coloured BROWN must be connected to the terminal marked with the letter \*L' or coloured BROWN or RED. The wire which is coloured BLUE must be connected to the terminal marked with the letter 'N\* or coloured BLUE or BLACK. The wire which is coloured GREEN/YELLOW must be connected to the terminal marked with the letter •E\* or coloured GREEN or GREEN/YELLOW.

- 2.6. Amains power switch is located at the rear of the computer.
- 2.7. When using a flat pin 13A plug it is recommended that <sup>a</sup> 3 amp fuse (coloured red) is fitted.
- 2.8. Do not use the Microcomputer in conditions of extreme heat, cold, humidity or dust or in places subject to vibration. Do not block ventilation under or behind the computer. Ensure that no foreign objects are inserted through any openings in the Microcomputer.

•)>

â٥,

### 3. SPECIFICATION

## 5.1. Model A BBC Microcomputer System

 $\mathbb{C}$ 

 $\ddot{\cdot}$ 

A fast, powerful self-contained computer system generating high resolution colour graphics and capable of synthesising 3 part music. The computer is contained in a rigid injection moulded thermoplastic case. The following are contained within the computer thus ensuring the minimum of connecting wires.

- 73 key full travel QWERTY keyboard with 10 user definable function keys. The keyboard has two key rollover and auto repeat.
- \* Internal 240/115V power supply is fully encased and made to BS Class 1.
- \* The internal loudspeaker is driven from a 3-voice music synthesis circuit with full ADSR envelope control.
- \* A fully modulated PAL colour television signal, for connection to a normal domestic television aerial socket, is available through a phono connector.
- \* A BNC connector supplies a composite video output to drive a black and white or PAL colour monitor.
- \* A standard audio cassette recorder can be used to record computer programs at 300 or 1200 baud using the CUTS standard tones. The cassette recorder is under full automatic motor control and is connected to the computer via a 7 pin DIN connector.
- \* An interrupt driven elapsed time clock enables real time control and timing of user responses.
- \* The unit uses a 2 MHz 6502 and includes 16K of Random Access Memory.
- \* A 16K Read Only Memory (ROM) integrated circuit contains an extensive and powerful Machine Operating System de signed to interface easily to high level languages.
- A further 16K 'Language ROM' contains an extremely powerful and fast BASIC interpreter. The interpreter includes

a 6502 assembler which enables BASIC statements to be freely mixed with 6502 assembly language.

Up to four 16K Language ROMs may be plugged into the machine at any time. These four ROMs are 'paged' and may include Pascal Word Processing computer aided de sign software. Disk and Econet routines or Teletext acquisition software.

- The standard television output is 625 line 50 Hz, inter laced, fully encoded PAL, modulated on UHF channel 36. Other standards are available.
- The full-colour Teletext display of 40 characters by 25 lines has full character rounding with double height, flashing, coloured background and text - all to the Teletext standard.

))

ÊЛ

I )

- The non Teletext display modes provide user definable characters in addition to the standard upper and lower case alpha-numeric font. In these modes, graphics may be freely mixed with text. Text characters can be posi tioned not only on, for example, a 40 x 32 grid, but at any intermediate position.
- Separate or overlapping text and graphic windows can be easily user-defined over any area of the display. Each of these windows may be filled and scrolled sepa rately.
- \* The Model A is able to support the following modes:-4 320 X 256 2 colour graphics and 40 x 32 text 5 160  $\times$  256 4 colour graphics and 20  $\times$  32 text <sup>6</sup> 40 <sup>X</sup> 25 <sup>2</sup> colour text

7 40 X 25 Teletext display

- All graphic access is 'transparent' resulting in a fast snow-free display.
- Extensive support is provided in the Machine Operating System for the graphics facilities, and this is fully reflected in the BASIC interpreter. These facilities

include the ability to rapidly draw lines and to fill large areas of colour. In addition, very rapid changes of areas of colour can be effected.

The Model A BBC Microcomputer System can be expanded at any time to the Model B System. In addition, or as an alternative, other facilities such as the Econet, may be fitted within the computer systems.

## 3.2. Model B BBC Microcomputer System

i

The Model B BBC Microcomputer System is an enhanced version of the Model A Microcomputer but with the following differences:-

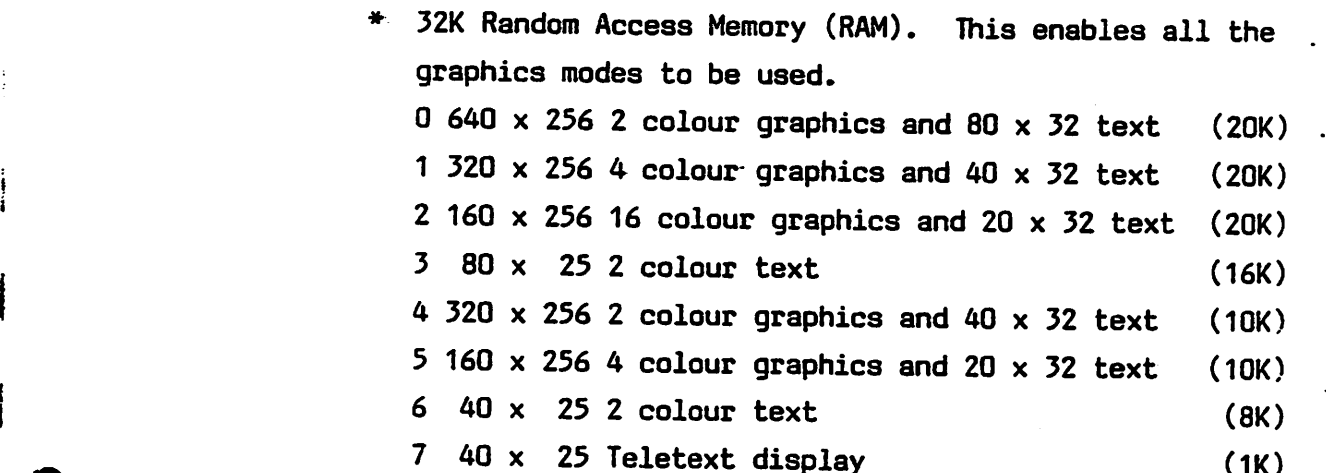

- The installed RAM is divided between the high resolution  $\mathcal{L}$ graphics display, the user's program and Machine Operating System variables. The Machine Operating System requires about  $3\frac{1}{4}K$  of RAM in the Model A. If higher resolutions . are required with large programmes then the second pro cessor option may be fitted.
- Serial interface to RS423 standard. The new standard has been designed to be inter-operable with RS232C equipment but offers a considerably enhanced specification for example in maximum length of cable and maximum data transfer rates. Baud rates are software selectable between 75 baud and 9600 baud. The interface provides

not only two-way data transfer, but also two way hand shaking using RTS and CTS lines. Connection to the machine is made via a 5 way 'diamond' DIN connector and various interconnecting plugs are available for the various standard 23 way D type circuits.

- \* An 8 bit 'Centronics type\* parallel printer port is provided with 'Strobe' and 'Acknowledge' lines.
- An 8 bit input/output port is also provided.
- 4 12 bit analogue input channels are provided. Each channel has an input voltage range of 0-2.5V and the internal converter provides a number in the range <sup>0</sup> to 4095. The conversion time for each channel is 10 milliseconds and when the conversion is complete, the processor is interrupted and the value stored in a memory location for later access. These analogue inputs can be used not only in laboratory control situations, but also as inputs for games-paddles or joysticks. \*
- A 1 MHz buffered extension bus is provided for con nection to PRESTEL, Teletext or various other expansion units.
- All interface sockets to external peripherals, are fitted to the Model B. These include R/G/B/Sync for colour monitors, Econet, serial interface, parallel printer, disk and tube. Having the interface sockets fitted enables the internal expansions mentioned above to be fitted without further soldering.

#### 3.3. Expansion

Both Model A and Model B may have the following expansion options fitted internally at purchase, or by the Dealers at <sup>a</sup> later date.

 $)$  ):

 $\mathbf{I}$ 

 $)$ )

- \* Floppy disk interface
- \* Econet network interface (separate lealfet available)
- \* Voice synthesis circuits
- Cartridge ROM pack interface
- Various alternative high-level languages in ROM

External options which plug directly into the machine include

- Paddles
- Cassette Recorder
- Black and White and colour monitors and televisions
- $5\frac{1}{6}$ " single-sided disk drive (100K)
- \* 5<sup>1</sup>/<sub>2</sub>" dual double-sided double track density disk drives (BOOK)
- 80 column dot-matrix printer
- Daisy Wheel Printer
- Teletext acquisition unit ) both of these enable Tele-
- 
- Prestel acquisition unit ) software to be downloaded into the BBC Computer as well as providing access to the normal Teletext/ Prestel services. Pages may be 'grabbed' and stored for later use.
- \* 3 MHz 6502 second processor with 60K of RAM
- Z80 second processor with 60K of RAM and a fully CP/M-compatible operating system.

#### 3.4. Software

Considerable attention has been paid to the overall design of the system and application software. A modu lar approach has been adopted specifically to ease the interfacing of various high-level languages (such as BASIC and Pascal) to the operating system.

## Machine Operating System

A16K ROM is used for the MOS. This software controls all input/output devices using a well defined interface. The MOS supports the following interrupts:-

- \* Event Timer (used as elapsed time clock)
- \* 4 channel analogue to digital converter
- \* Vertical sync
- \* Keyboard and keyboard buffer  $f$
- \* Tube byte transfer
- \* Music tone generation and buffer
- \* Serial interface, input and output, and buffers
- \* Parallel input/output port

and 'hooks' are provided to support other devices such as:-

- Teletext
- \* Prestel
- \* Econet file system
- \* Disk file system

Many of the operating system calls are vectored to enable the user to change them if required at <sup>a</sup> future date.

#### BASIC

The BASIC interpreter is an extremely fast.implementation, very close to the Microsoft standard but with numerous powerful extensions:-

- \* Long variable names
- \* Integer, floating point and string variables
- Multi-dimension integer, floating point and string arrays

 $)$ ).

 $\mathbf{)}$ :

A,

小)

- Extensive support for string handling  $\ast$
- IF ... THEN ... ELSE
- REPEAT ... UNTIL
- Multi-line integer, floating point and string functions
- Procedures
- Local variables
- Full recursion on all functions and procedures ₩
- $\frac{1}{2}$ Effective error trapping and handling
- Cassette loading and saving of programs and data  $+$
- $\bigstar$ Full support for the extensive colour graphics facilities
- Easy control of the built—in music generation circuits  $*$
- Built-in 6502 mnemonic assembler enabling BASIC and  $\ast$ assembler to be mixed, or pure assembly language programs to be produced.

#### 4. MODULAR ASSEMBLY

- 4.1. In order to service the Microcomputer, first switch off and disconnect it from the supply, also disconnect any other connecting cables.
- 4.2. The lid of the Microcomputer case may be removed after undoing four fixing screws, two on the rear panel and two underneath. When reassembling, press the lid down at the rear whilst tightening the two rear fixing screws. Take care not to loose the two spire clips pushed on to the case lid into which the rear fixing screws locate.
- 4.3. Inside the Microcomputer are three main sub-assemblies: power supply unit, keyboard and the main printed circuit board.
- 4.4. To remove the keyboard undo the two screws and nuts holding it to the case bottom, take care to note the positions of the associated washers. Unplug the 17 way keyboard connector and the 2-way loudspeaker con nector from the main printed circuit board.

f

 $\mathfrak{c}_i$ 

- 4.5. The power supply unit is connected to the main circuit board by seven push on connectors which may be unplugged. Three screws on the underside of the case are undone allowing the unit to be removed. On reassembly, ensure that the same type of screw is used.
- 4.6. The main printed circuit board can be removed after the two wires to SK2 (composite video BNC socket) have been disconnected. Undo the four fixing screws and remove the circuit board from the case by sliding it forward and then lifting it from the rear.

#### 5. CIRCUIT DESCRIPTION

- 5.1. This section should be read in conjunction with the block diagram and, if necessary, the circuit diagram at the rear of this manual.
- 5.2. The Microprocessor used in the BBC Microcomputer is a 6502A running at either 1 or 2 MHz. Most processing is done at 2 MHz, including accesses to the Random Access Memory and Read Only Memory. The processor slows down to 1 MHz when addressing slow devices such as the 1 MHz Extension Bus, the Analogue to Digital Convertor, and the Versatile Interface. A 16 MHz crystal oscillator is used to provide clock signals for the Microprocessor in conjunction with divider circuitry on the video pro cessor ULA (IC 6) which produces 8, 4, 2 and 1 MHz signals.

#

5.3. Random Access Memory on the Microcomputer is provided by either 8 or 16 dynamic memory devices (ICs 53-68). Row address strobe and column address strobe signals for these RAMs are generated from the 8, 4 and 2-MHz clock signals. These RAMs are cycled constantly at 4 MHz. Two devices may have control of the RAM address lines, one is the <sup>6502</sup> Microprocessor and the other is the <sup>6845</sup> cathode ray tube controller chip (IC 2). The CRTC generates the raster scan signals for the video display, together with the address for each memory mapped byte of information in the RAMs which is required to refresh the display. Six octal buffers, type 81LS95 (ICs 8-13) are used to switch control of the RAM address lines between the Micro processor and the CRTC. The <sup>6502</sup> Microprocessor is par ticularly suitable for this kind of application, because

it runs from a contant clock,  $\phi$  2, and so its requirements for memory access are predictable. Every 250 nanoseconds control of the RAM address lines is switched between the Microprocessor and the CRTC. Thus, in a one micro second period, the Microprocessor has two-RAM accesses and the CRTC has two RAM accesses. Because the CRTC generates a sequence of addresses in order to refresh the display, the row address lines of the RAMs are con stantly cycled. Careful design of the addressing methods in each screen mode ensures that the dynamic RAMs are also refreshed by virtue of the sequential CRTC accesses.  $\qquad \qquad ()$   $\qquad$ 

5.4. Using this technique, two bytes of information are available per microsecond for refreshing the raster scanned video display. With each horizontal line having a period of 64 microseconds, a 40 microseconds active display area is usual. Thus, 640 bits of information per horizontal line are produced from the memory mapped display. The video processor device (IC 8) is a custom uncommitted logic array developed especially for use in this Micro computer. At the end of each CRTC 250 nanosecond access period, it latches the byte from the RAM and, according to the display mode in operation, serialises the byte  $j$ into 1 bit stream of 8 bits or 2 bit streams of 4 bits etc. In this way, display modes varying from 640 pixels in 2 colours to 160 pixels in 8 colours, which may or may not be flashing, can be produced. Also, in the video processor is a high speed piece of static Random Access Memory called a palette. This memory can be programmed to define the relationship between the logical colour produced by the RAM and the physical colour which will appear on the display. Thus, in a 640 pixel mode, the

ै

j,

two colours to appear on the display need not be black and white, they may be, say, red and blue, Note that the information in the RAM is unchanged by the palette; it is its interpretation into physical colours which changes. Modes 0 through 6 in the Microcomputer use software generated characters, that is to say, the charac ter font to be produced on the screen is held in the memory mapped display area of the RAM and graphics or characters may be held. This method of producing charac ters is expensive in memory, involving a minimum of 8 kilo bytes for the display memory. Display mode 7 is a Teletext mode and to implement this an SAA 5050 (IC 5) Teletext character generator Read Only Memory is used. IC 15 latches the information coming from the RAM prior to the SAA 5050. When using this mode, only IK of RAM is devoted to the display memory and the characters are held within it as ASCII bytes. The SAA <sup>5050</sup> then translates these bytes into a standard Teletext/Prestel format display.

#

 $\cdot$ 

5.5. The red, green and blue logic signals produced by the video processor are buffered by transistors Q4, 5 and 6 and fed out together with a composite sync signal to the RGB connector (SK 3). This output is suitable for feeding straight to the gun drives of RGB monitors. The red, green and blue lines are summed together by binary weighted resistors to feed Q7 which produces a 1v composite video signal suitable for feeding to mono chrome monitors, on which the different colours will appear as different shades of grey. Also available from the main printed circuit board, is a UHF TV signal on channel 36, suitable for feeding to the aerial input of a domestic television. This output is modulated by an Astec modulator. Colour is provided for the domestic

televisions by a PAL (phase alternating line) encoder circuit which modulates the colour information on to the colour subcarrier frequency. Q10 is a 17.73 MHz oscillator circuit which is divided by a ring counter (IC 46) giving 2 outputs at the colour subcarrier fre quency of 4.43361875 MHz. One of these two outputs is switched by the horizontal line frequency in order to produce the alternate phase on each TV line. Thus, on IC 46, pin 9, we have the 'U' signal and on IC 48, pin 11, the  $'$   $+$  V' signal. A row of exclusive OR gates is used to select different phases of the 'U' and 'V' signals according to whether a red, green, blue, cyan, magenta, yellow or white colour is to be produced. These signals then drive resistors via a row of AND gates in order to produce the colour subcarrier signal which is added to the monochrome output from Q8 by the buffer Q9. In order for the receiving television to interpret the colour information, a reference colour burst has to be provided at the beginning of'each line. Ashort burst gate signal immediately after the horizontal sync pulse for each line is produced at Pin 4 or IC 41, and it is timed by C45 and R109. This burst gate allows through a standard colour subcarrier signal which the television uses as its reference for the rest of that line. The PAL signal may be added to the 1v video connector with the addition of a 470 pF capacitor between the emitter of Q9 and the base of Q7. Diodes D20, 21 and 22 increase the luminance of the darker colours, e.g. blue, in order to make coloured text displays more readable.

5.6. 31 kilobytes of Read Only Memory are catered for in the Microcomputer address map. 15 kilobytes of this are contained in the operating system Read Only Memory (IC 51). This is, in fact, a 16K device but 1K of it is left unused and it is in this area that the l-O device memory map is

Ŵ

 $\mathbf{r}$ 

Ĵ.

 $\sum_{i=1}^{n}$ 

situated. Four other Read Only Memories (ICs 52, 88, 100 and 101) are on the main circuit board. Considerable flexibility is offered by these ROMs. They may all be 16 kilobyte devices, in which case any one of them may be switched into the 16 kilobyte space in the memory map by writing to the ROM select latch (IC 76). Alter natively, four 4 kilobyte ROMs may be in these four sockets in order to fill the 16 kilobytes spaces assigned. In this case, a two line to four line decoder (half of IC 20) is used to select which of the four devices is being addressed by the address lines A12 and A13. Mixtures of these two cases are allowed for, for instance two pairs of 8 kilobyte ROMs, one pair or the other being selected by the ROM select latch and then the ROM to be used in each pair being selected by the 2-4 line address decoder. Normally, IC52 will contain the resident BASIC interpreter and ICs 88, 100 and 101 will contain either other languages such as Pascal, or extra system software such as a Disc Filing System. Address decoding for the ROMs is by IC21 which decodes memory addresses 8,000 to CyOOO and C,000 to FFFF (hex). Locations from 0 - 7FFF (hex) are assigned to the dynamic RAM and this is decoded by feeding A15 into pin 4 of IC21. All the rest of the hardware is located within locations F,000 to FBFF (hex). This is decoded by IC22 and via ICs 20 and 25, the Read Only Memory is then masked off over this range of addresses. ICs 24 and 26 decode the individual devices in this range, some of which are read or write only. IC 23 detects when a slow 1 MHz device is being addressed and it calls for the <sup>6502</sup> to do a slow clock cycle.

I

I

I#

5.7. Note that in early versions of the BBC Microcomputer,

the operating system is contained within 4 EPROMs in IC positions 52, 88, 100 and 101 with the BASIC inter preter being located in IC 51. This arrangement is ab normal and it will be phased out. Users wishing to ex pand their systems support ROMs will have to have their original operating system EPROMs exchanged for an opera ting system ROM which should then be put in the usual position. Refer to the survey of the select options for more detailed information on this.

 $\mathcal{L}^{\mathcal{L}}$  and  $\mathcal{L}^{\mathcal{L}}$ 

1

- 5.8. One 6522 VIA device (IC 9) is devoted to internal system operation. Port B drives an addressable latch which  $(+)$ is used to provide read and write strobe signals for the speech interface, the keyboard and the sound gene rator chip. Also, coming from this latch (IC 32) are control lines CO and C1 which indicate the amount of RAM devoted to the display memory to be 16K,8K, 10K or 20K. Pins 6 and 7 of the addressable latch drive the capitals' lock and shift lock LEDs on the keyboard. The rest of Port B on the internal system VIA is used to input the two 'fire button' signals from the analogue to digital convertor interface and two response lines from the speech interface. Each time the system VIA is written to any changes on Port B which should affect  $\{ \cdot \}$ the addressable latch are strobed into the latch by a flip flop which is triggered from the 1 MHz clock signal. Port A of the system VIA (IC 9) is a slow data bus which connects to the keyboard, the speech system chip and the sound generator.
- 5.9. The speech system device used is a TMS 5220 (IC 99) which, on instructions from the Microprocessor, will either produce at its audio output 'canned' speech from its associated memory (IC 98) or speech data can be fed to it directly from the Microcomputer's memory. IC 18 is a four channel sound generator chip which may be programmed  $j \rightarrow j$ to give varying frequency and varying attentuation on

each channel. The audio output of the speech system device is filtered such that it has a cut off frequency of 7 KHz. This is added to an amplified and level shifted signal from the sound generator by a virtual earth amplifier to which is also added an extra analogue input from the 1 MHz extension bus. This summated audio signal is then finally filtered and all of these operations are done by a quad operational amplifier (IC 17). IC 19 provides audio power amplification to drive a speaker from PL15611. Two forms of serial interface are provided, one is an audio cassette at either 300 or 1200 baud and the other is RS423, over a whole range of baud rates. (RS423 is electrically compatable with RS232C in most applications.)

A6850 asynchronous communications interface adaptor (IC 4) is used to buffer and serialise or deserialise the data. A second ULA specifically designed for the BBC Microcomputer is also used in the serial interface, (IC 7). Contained within this ULA is a programmable baud rate generator, a cassette data/clock separator and switching to select either RS423 or cassette opera tions. IC 42 divides the main board 16 MHz clock by 13 and this signal is divided further within the serial interface ULA to produce the 1200 Hz cassette signal. Automatic motor control of an audio cassette recorder is achieved by a small relay driven by a transistor from the serial interface ULA. The signal out of the cassette is buffered and the incoming signal is suitably filtered and shaped by a three stage amplifier. This is a quad operational amplifier (IC 35). The RS423 data in and out signals and request to send and clear to send signals

 $\cdot$ 

are interfaced by ICs 74 and 75 which translate between TTL and standard RS423/232 signal levels.' Note that this is one of the few sections of circuitry on the Micro computer which requites an additional -5v supply to be present.

- 5.10. A four channel analogue to digital convertor facility is provided by IC 73, This device connects straight to the Microcomputer's data bus and it is a dual slope convertor with its voltage reference being provided by the three diodes, D6, D7 and D8.
- 5.11. ICs 89 to 96 are concerned with the Econet interface and none of the devices in this area are fitted to Micro computers currently in production.
- 5.12. IC 89 is an Advanced Data Link Controller Circuit, type 6854 which handles the Econet protocol. Data to be trans mitted on to the network is fed from the ADLC to the line drive circuit, IC 93, via an inverting gate section on IC 91. Transmit data then goes through the line driver circuit which produces a differential signal drive to the Econet cables. Received data is detected and con verted to a logic signal by one half of IC 94 which is a dual comparator circuit type LM319. The received data is then fed back to the data link controller circuit. An Econet installation has a single master clock station which provides the clock for the whole of the network. This clock signal is transmitted around the network as <sup>a</sup> second differential line signal and it is used to clock the data in and out of the data link controller circuits. The network clock is also detected using one half of a LM319 comparator circuit, and the detector clock is then fed to both receive clock and transmit clock inputs on the 6854. In the presence of a network clock, the

Ą

Ø

monostable circuit, IC 87, is permanently triggered and this provides a data carrier detect signal for the data link controller chip. Once the network clock is removed, the monostable immediately drops out and the data carrier is no longer detected. The Econet is a broadcast network system on which a number of stations may attempt to trans mit their data over the network at any given time. In this case, a situation called a collision can occur and then the transmitting stations should detect the collision and back off before attempting to try again to transmit over the network.. Collision arbitration software is included in the Econet system. Collisions on the network data lines result in the differential signal on the two data wires being reduced and this condition is detected by IC95 which is another dual comparator circuit. When there is a good differential data signal on the network one output of IC95 or the other will be low, in which case the output of IC91 Pin 6 will be high, indicating no col lision. When- there are no collisions on the network, and the network clock is detected by the clock monostable, the data link controller is clear to send data over the network. When there is a collision on the network both outputs of IC95 will go high and the clear to send condition will cease. Note that when the computer is not connected to the network a collision-like situation results, in which case again the data link controller will not get a clear to send condition.

3.13. Each Econet system requires termination at the two extreme ends of the network. Optional termination components are catered for on the Microcomputer printed circuit board. These are:-

R26, R42, R53, R54, R56, C19, C22 and D3.

There is also provision on the board for a network clock source. The 6 MHz signal is divided by two to produce <sup>3</sup> MHz and this drives IC90 which is <sup>a</sup> counter with decoded outputs. One decoded output oT the counter is selected to define the network clock frequency and the counter then counts until this output goes high at which time the counter resets and starts again. The selection of this clock signal depends on the length of the network with the longer networks requiring a slower clock. Further selection divides the given frequency by two or by four producing network clocks in the range 75 KHz to 625 KHz. The other section of IC93 is then used to drive the differential clock around the network, assuming that the computer is enabled to be <sup>a</sup> clock source by select link 3. Up to 233 stations may be connected to each Econet with each station being identified by a unique station identifi cation number. This station ID is programmed on the links S11 and the ID can then be read by the octal buffer 1C96. The data link controller circuit produces interrupts which are fed to the central processor MMI line. These interrupts are enabled every time the station ID is read by one half of the dual D-type IC97, Once in the data link controller interrupt service routine, the DTR output of 1C89 goes low in order to remove the interrupt by presetting the D type.

(f. 1)

ស្វ :

≬∖

3.14. 1C78 is <sup>a</sup> floppy disc drive controller circuit which is used to interface to one or two single or double sided  $5\frac{1}{6}$  or 8 inch floppy disc drives. Logic signals from the controller to the disc drive are buffered by two open collector driver packages IC79 and 80. The incoming signal from the disc drive is first conditioned by monostable IC87 producing a pulse train with each pulse of fixed width. These pulses are then fed to the data sepa-

ration circuits ICs 81 and 82. This is a digital mono stable. IC86 divides the 8 MHz clock signal down to 31.25 KHz. ICs 83, 84 and 85 are then used to detect index pulses coming in from the drive which show that the drive is ready for a read or write operation.

5.15. IC69 is a versatile interface adaptor. Port Ais used to provide a centronics standard parallel printer interface, with the octal buffer IC70 being used to buffer the data lines. Port B is left uncommitted and is free for use by the user for input or output purposes.

I

I \*

- 5.16. The address and data lines, AO A7 and DO D7, together with some page select lines are available as the 1 MHz extension bus to which various peripheral devices may be connected, e.g. Teletext interface. All accesses to this bus will be at a 1 MHz processor speed. The octal buffer IC7T and the octal transceiver, IC72, are used to interface these signals to the internal data address bus.
- . 5.17. Selected address and data lines are available on the Tube connector which is used to connect second language pro- , cessors into the system. This only should be used by Acorn designed peripherals.
- 5.18. A555 timer circuit (IC 16) provides a reset signal at power up or when the reset key is pressed. Also on the circuit board is a power up reset CR circuit from the +5 volt power supply (C10 and R20 and 01). This provides a signal called Reset A which is fed to IC3. Whilst the 555 timer produces a general reset at power up or when the reset key is pressed, the CR signal Reset A only goes low at power up. By interrogating IC3 on the occurences

of a general reset, the microprocessor can thus discover whether this is a cold start, i.e. power up, or a hot start, i.e. the reset key being pressed when the system has already been in use.

- 5.19. The keyboard circuit connects via PL13. A1 MHz clock signal is fed to a 74LS163 binary counter, the outputs of which are decoded by a 7445 decoder driver circuit. These outputs drive along one row of the keyboard matrix and each row is driven in turn. If any key is depressed the 74LS30 gate will produce an output when that row is strobed and this will interrupt the computer on line CA2  $\qquad \qquad \qquad \bullet$ of IC3. On this interrupt, the computer will enter the key reading software. In order to discover which key was pressed, the microprocessor loads directly into the 74LS163 the address of each key matrix row allowing it to interrogate each row in turn. Also, the microprocessor loads into a 74LS251 data selector, the address of each specific key on that row, i.e. column addresses. In this way, the micro processor can interrogate each individual key in turn until it discovers which one was depressed and causing the interrupt. Once read, the keyboard assumes its free running mode.
- 5.20. The power supply unit produces 5 volts at around 2 amps  $\mathbf{f}$  : and -5 volts at around 50 milliamps for use on the main circuit board. Some auxiliary power for accessories may also be available on an external connector. The power supply connects to the main circuit board by seven .110 fast on tabs with the +5 volts being fed to three dif ferent points across the main circuit board. These points are all connected together electrically. However, by dis tributing the power in this way the need for very large copper tracks to distribute power around the board is avoided. Most computers in production will have a switch mode power supply, the circuit diagram for which is given. It is not recommended that attempts should be made to repair

 $(1)$ 

this power supply, instead it should be treated as a module to be exchanged. A small number of early computers may have a linear power supply unit with a conventional mains transformer and regulator circuit. These also should be treated as modules to be exchanged rather than serviced.

the company of the company of the company of the company of the company of the company of the company of the company of the company of the company of the company of the company of the company of the company of the company

## 6. DETAILED CIRCUIT OPERATION

i

I

In this section, certain parts of the circuit will be described and accompanied by waveform diagrams where appropriate.

6.1. Pins 4, 5, 6, and 7 of the video processor (ICS) produce 1, 2, 4 and 8 MHz clocks in phase. A D-type flip flop<br>(half of IC 34) divides the 2 MHz clock signal in order to produce the system 1 MHz clock. A2MHz signal of suitable • phase is produced at the output of another D-type (half of IC 30) and this is further clocked through the second 0-type (half of IC 30), and via an OR gate producing the normal 2 MHz clock input to the microprocessor. Requests for a 1MHz processor cycle from the address decoding are fed via an inverter (1/6th of IC 33) to the D-type (half of IC 31) which remembers that a 1 MHz cycle has been re quested. At the appropriate time, as governed by the 2 MHz clock one of the 2MHz clock cycles is masked off by the 0-type (half of IC 34) and when this happens the D-type that remembered that a request had been made is cleared. Depending on the phase relationship between the 1 and 2 MHz clocks at the time of the request, two cases may be considered in order to draw waveform diagrams of this section of circuit Both diagrams are drawn below, together with <sup>a</sup> simple program listing which, when running, will produce them alternately, so that they may be viewed with an oscilloscope.

6.2. 2 to 1 MHz Cycle Stretching

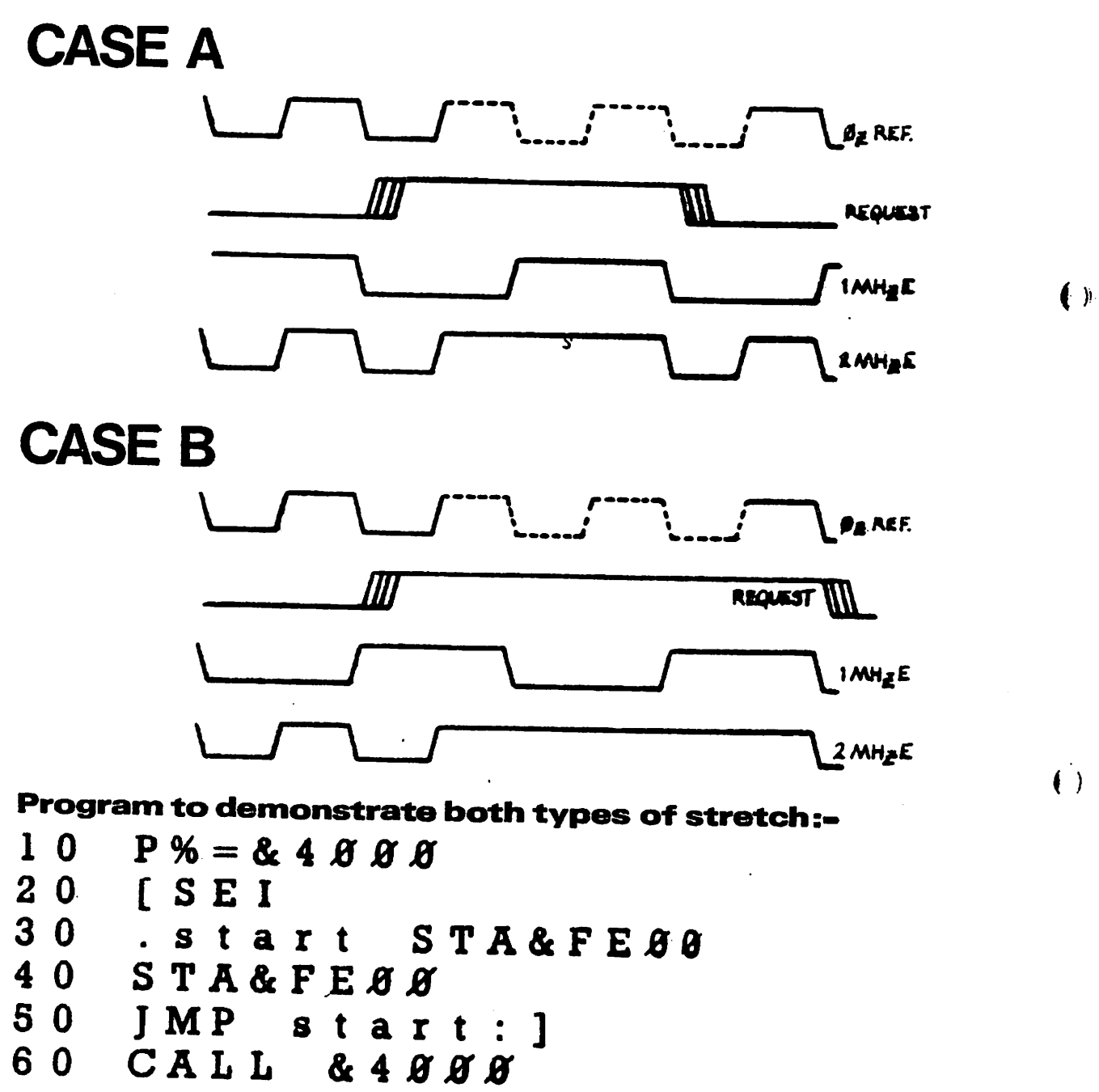

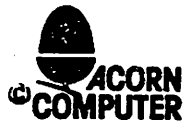

 $\ddot{\bullet}$ 

 $\mathbf{f}$ 

6.3. A 6 MHz clock signal is required for the Teletext character generator (ICS). This signal is produced by knocking a reset flip flop (two quarters of IC40) backwards and for wards from 8 MHz and 4 MHz clock signals. The resulting flip flop output is then itself inverted according to the state of the 2 MHz clock signal by an exclusive OR gate  $(\frac{1}{4}$  of IC38). Glitches on this output are removed by R119 and C48 to produce the 6 MHz clock signal at Pin 8 of IC37.

#

#

fill.<br>He

 $\cdot$ 

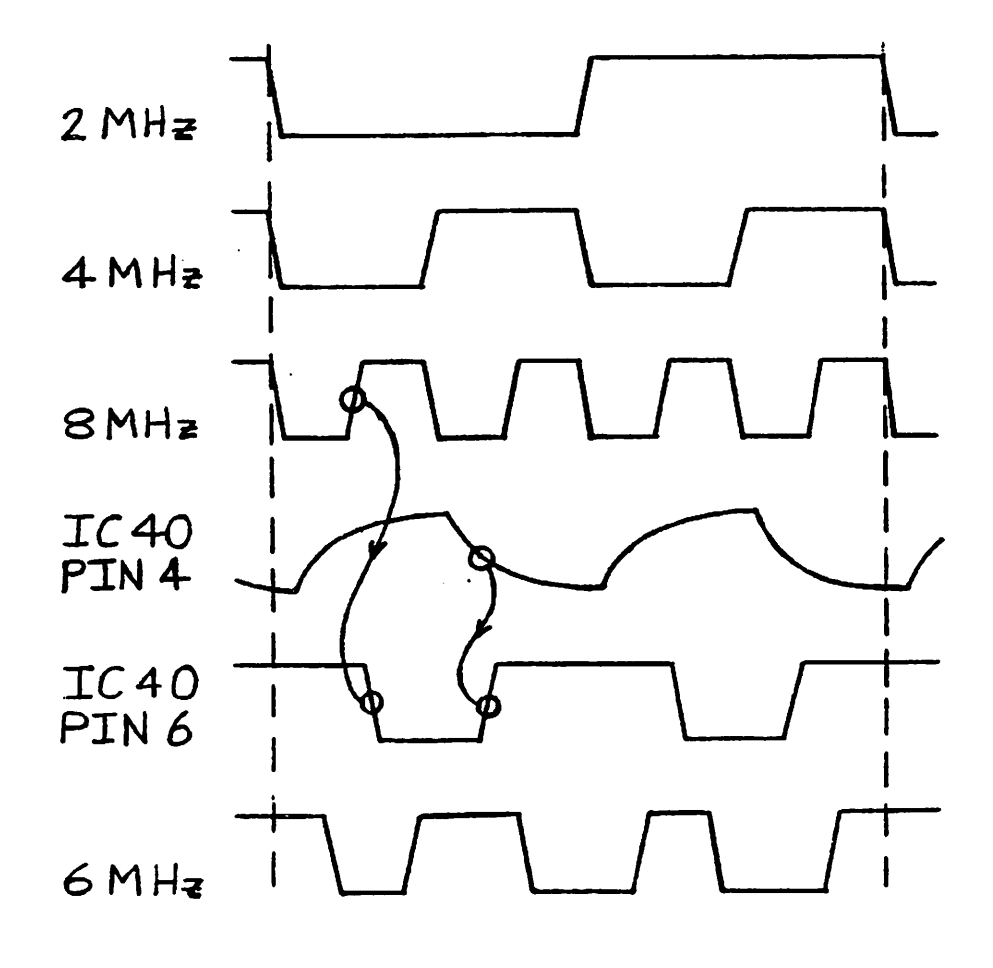

6.4. The dynamic RAMs are constantly cycled by a row address strobe signal which is produced by a D-type connected to the 8 and 4 MHz clock signals (half of IC44). This RAS signal then drives all of the dynamic RAMs via R106. The dynamic RAMs are divided into two banks of 16 kilobytes, that is two banks of 8 RAMs. These banks are input or output enabled by virtue of having their column address strobe available. In Model A computers with only one bank of RAM only CAS 1 is used. 32 kilobyte computers have a second bank of RAMs selected by a 74LS51 circuit (IC28) which controls the 74S139 (half of IC45) producing the CAS signals. The other half of 74S139 (half of IC45) is used ^ ' to select between the processor and CRT address lines. The following diagram shows these signals together with a large simplified block diagram of the dynamic RAM address and data ports.

i

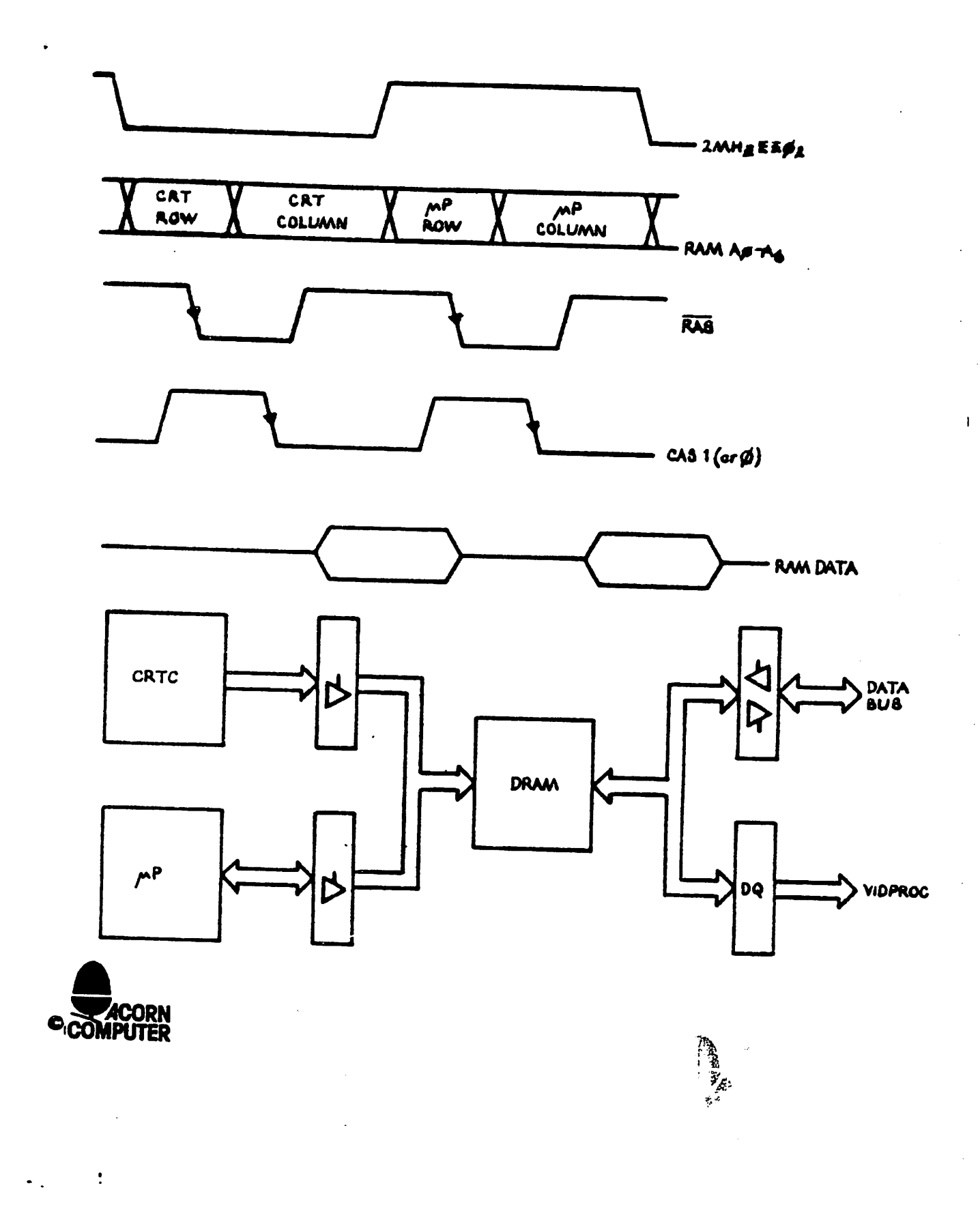

#

J

L.

6.5. The video processor uncommitted logic array has been pre viously described as taking data bytes from the RAM at the rate of 16 bits per microsecond and then serialising them according to the display mode required. The bit streams for serialisation are then fed through a piece of high speed pallette RAM which relates the logical colour from the serialiser to the physical colour to be produced on the display. The pal lette drive is  $16 \times 4$  bits with the 4 bits representing red, green and blue drives, together with a flash bit. The data bus input to the video processor is also used to access the mode control register when the device is chip selected. In the Teletext display mode, RGB information is fed straight into the video processor from the SAA 5050 for the cursor control to be added.

 $\epsilon$ 

 $\left( \begin{array}{c} 1 \end{array} \right)$ 

DYNAMIC RAM OPERATION

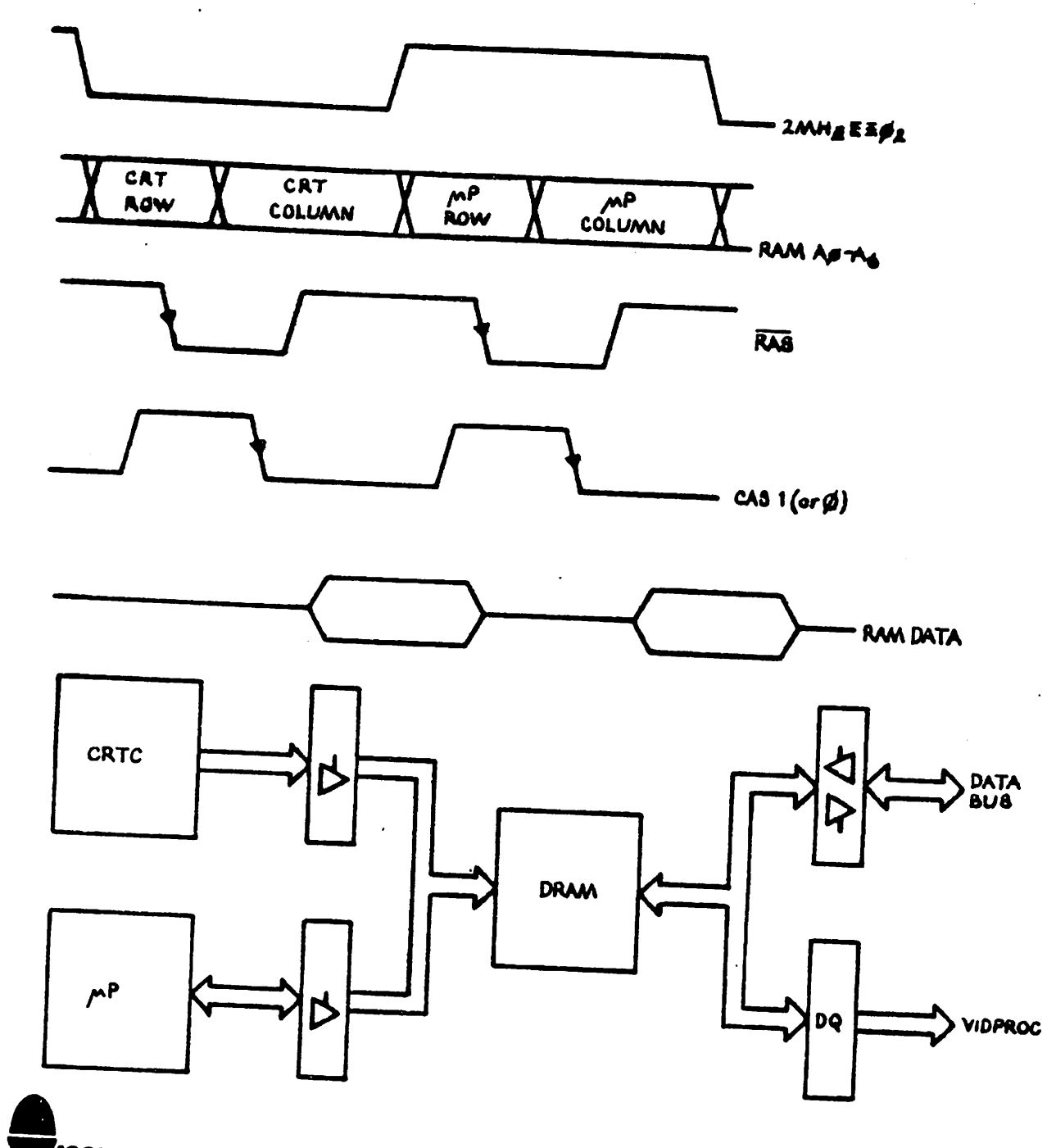

**ACORN<br>APUTER** 

 $\ddot{\cdot}$ 

 $\ddot{\bullet}$ .

#

d

6.5. The video processor uncommitted logic array has been pre viously described as taking data bytes from the RAM at the rate of 16 bits per microsecond and then serialising them according to the display mode required. The bit streams for serialisation are then fed through a piece of high speed pallette RAM which relates the logical colour from the serialiser to the physical colour to be produced on the display. The pal lette drive is 16 x 4 bits with the 4 bits representing red, green and blue drives, together with a flash bit. The data bus input to the video processor is also used to access the mode control register when the device is chip selected. In the Teletext display mode, RGB information is fed straight  $\qquad \qquad i$ into the video processor from the SAA 5050 for the cursor control to be added.

I

 $\mathbf{I}$ 

6.6. The throughput of the VDU on the Microcomputer is much in creased by the use of hardware scroll. There is a register in the CRTC which is used to relate the start of screen ad dress in the screen memory. Thus, in order to scroll the screen, it is only necessary to increment this register by the number of characters per line and then write to the memory address where the last screen data was and where the new screen line data now needs to go. The number of address lines from the CRTC used to address the screen memory has to be sufficient to cater for the biggest screen, which is 20 kilobytes, therefore, sufficient addresses to satisfy 32 kilobytes of screen memory are used and using the hardware scrolling technique the picture rolls around in 32 kilobytes. Consider a scroll of 8 kilobytes in a 20 kilobyte screen. The original start of screen for the 20 kilobyte mode was 3,000 (hex). After an 8 kilobyte scroll, the current start of screen address is 5,000 (hex) with the end of the screen as seen by the CRTC at 5,000 plus 20 kilobytes, that is A,000 (hex). The address A,000 is not physically in the RAM and it is therefore necessary to modify this address in order to move it to the original start of the screen. This is done by adding an address equal to 12 kilobytes to get the required physical address. In this way, the physical memory addresses are kept within the required range. For the different screen modes we need to add different numbers as their start of screen addresses are different. The following table shows this;-

#

 $\ddot{\phantom{a}}$
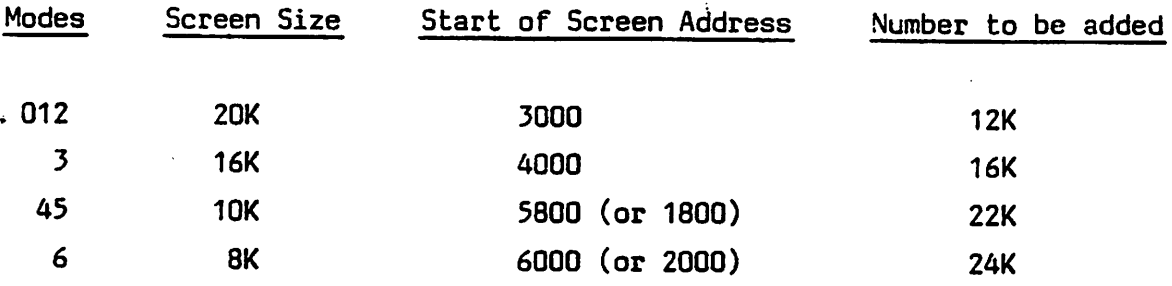

The number to be added to the start screen address in order to keep the hardware scrolling within the correct physical memory address range is defined by the control lines CO and C1 from 74LS5259 (IC32). This number is then computed by some AND gates with the result being added to the higher CRTC refresh address lines by a 74LS5283 adder (IC39)

 $\tau$   $\mathbf{r}$ 

Į

6.7. Another uncommitted logic array circuit is used for the serial interface. The control register may be set according to the computer data bus when the serial interface ULA is chip selected. This control register specifies a number of fre quencies for the transmit clock and received clock used by the 6850 (IC4). Serial interfaces connect to the cassette and RS423 inputs and outputs and via switching, determined by the control register, it connects one or the other of these two with the 6850. A major part of this serial interface is concerned with the cassette circuit where it separates data and clock signals from the raw cassette data and it also synthesises a sine wave to be fed out to the cassette recorder. A block diagram of the serial interface is given.

### SERIAL INTERFACE ULA

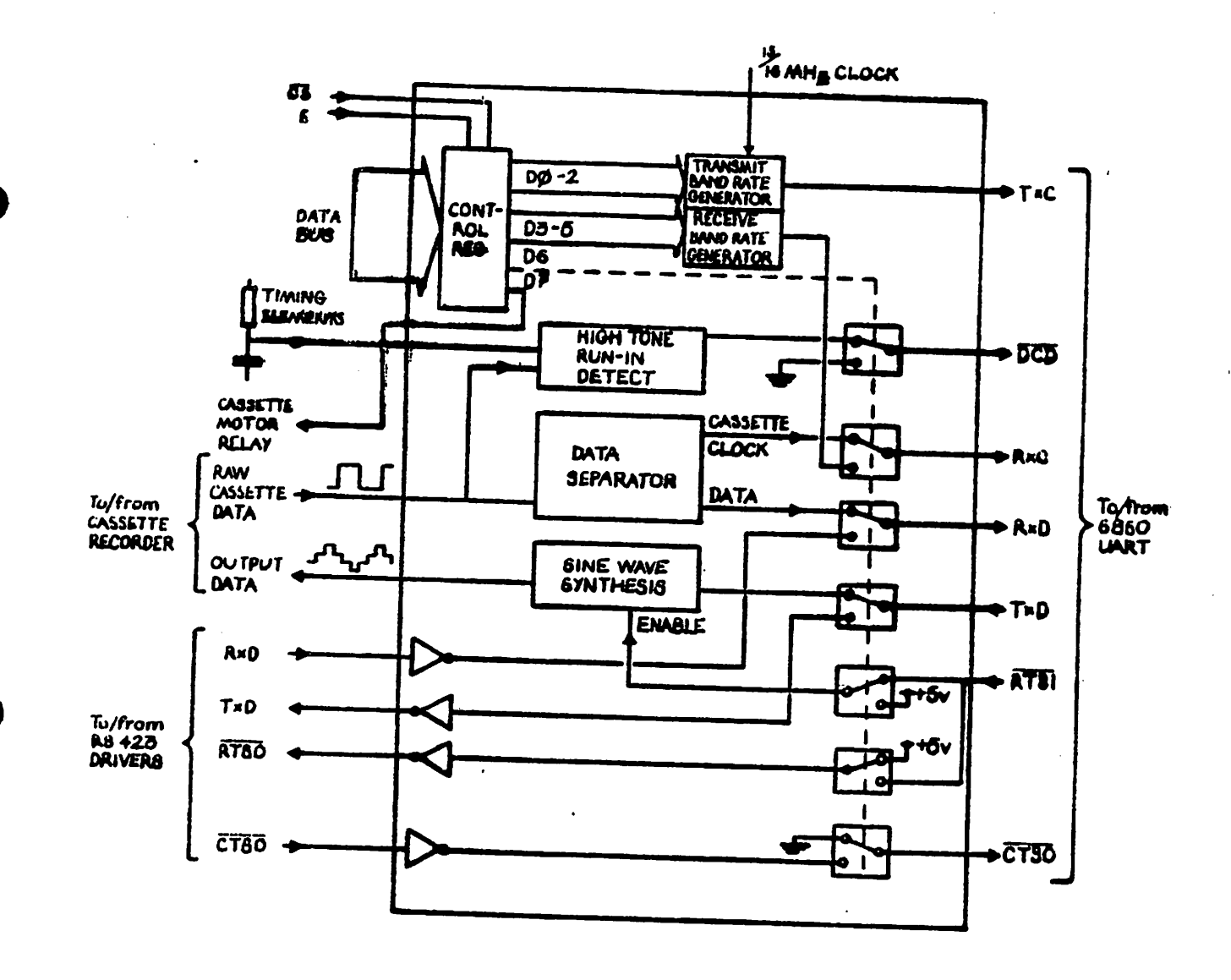

COMPUTER

 $\ddot{\cdot}$ 

 $\ddot{\phantom{0}}$ 

d

 $6.8.$ A memory map of the Microcomputer is given below. Note that the ROM selection latch and the video processor are write only devices and the station ID is a read only device.

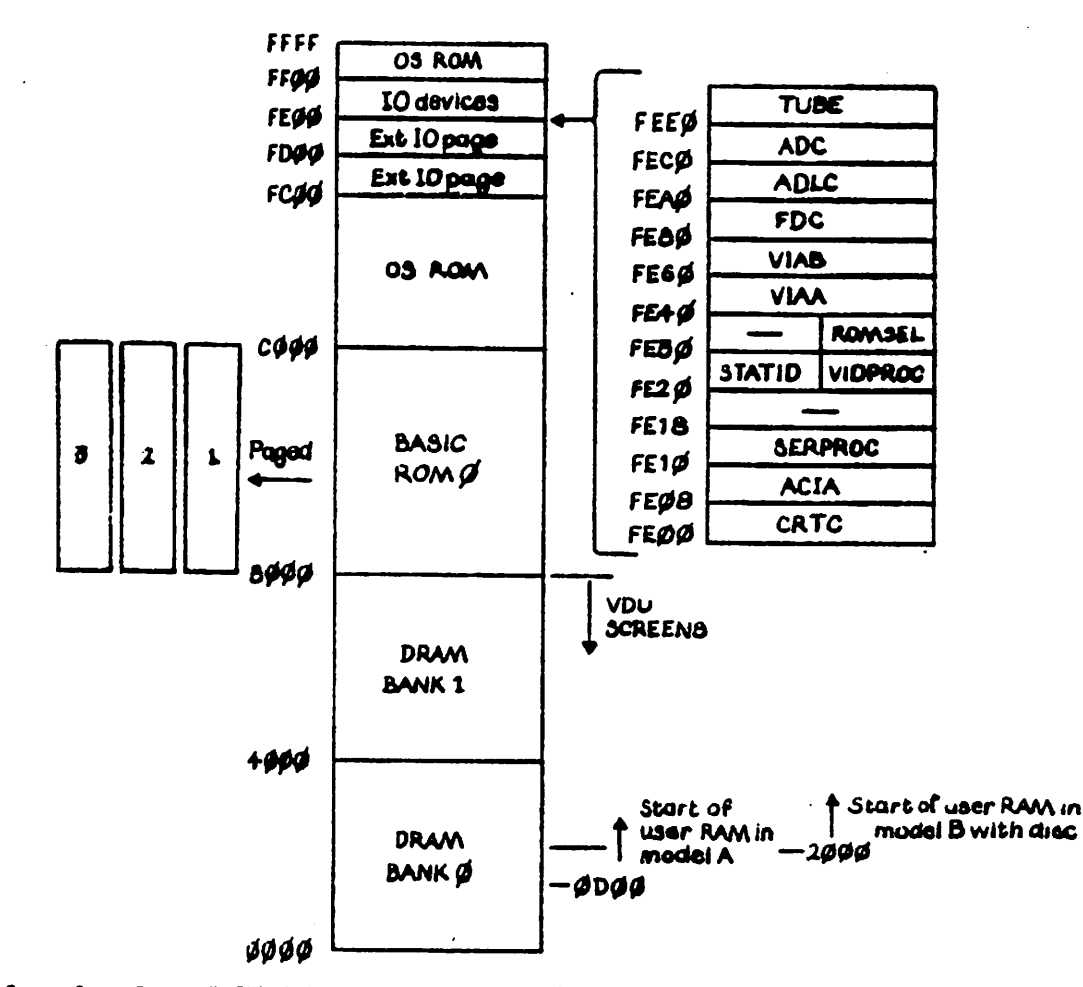

# OS. includes VDU drives, cassette filing system, **10 drivers etc.**

VDU screens, modes 5, 1 & 2 go down to 3000 mode 3 goes down to 4669 modes 4 & 5 go down to 5860 mode 6 goes down to 6009 mode 7 goes down to 7089

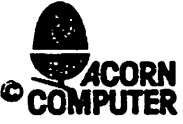

 $\sim$  .

 $\left( \cdot \right)$ .

 $\left\{ \begin{array}{c} 1 \end{array} \right\}$ 

 $\rightarrow$  ).

#### 7. SELECTION LINK SURVEY

- 7.1. Here is a survey of the options which may be selected on the Microcomputer by Select Links SI to S33. These links may take the form of tracks on the circuit board to be cut, soldered wire links or shorting jumpers plugging on to the rows of pins. Finally, there is a tabular survey of the options selected in production on the Model A and B Microcomputers.
- 7.2. Option Select Links are as follows:-

1. Used in issue 4 boards onwards only to select printer strobe or direct I/O pin output. Not fitted for issues 1 to 3.

2. OPEN Enable ECONET NMI CLOSED Disable ECONET NMI Do not fit this link with IC91 in place.

3. Clock base frequency selection for ECONET (see circuit diagram).

4. EAST Select  $5\frac{1}{6}$ " disc WEST Select 8" disc

t

 $\cdot$ 

5. NORTH Enable ECONET clock SOUTH Disable ECONET clock

- 6. NORTH Divide ECONET clock by 2 SOUTH Divide ECONET clock by 4
- 7. WEST Applies +5v to pin 30 of disc controller (IC78) EAST Applies Ov to pin 30 of disc controller

s, CLOSED Links disc head load signal to PL8. OPEN Isolates disc head load signal from PL8 )>•

>

))

9. CLOSED Disables DISC NMI

OPEN Enables DISC NMI Do not fit IC78 with this link closed. Due to PCB fault link must be made between pins 9 and 7 of IC27 for issues 1 and 2. Some issue 3 boards have this link as a track on component side which must be cut when NMI from disc is required.

10. WEST Select  $5\frac{1}{6}$ " disc  $\left(\frac{1}{6}\right)^{1/2}$ EAST Select 8" disc

11. Select Econet station ID (NORTH is LSB)

12. CLOSED Ties ROM select line A to OV at IC20 OPEN ROM select line A driven by IC76 Do not fit IC76 with this link closed.

15. CLOSED Ties ROM select line B to OV at IC20 OPEN ROM select line B driven by IC76 Do not fit IC76 with this link closed.

14. CLOSED Disables ROM output from page FD, enables JIM OPEN Enables ROM output from page FD, disables JIM If open then link <sup>16</sup> must be closed.

15. CLOSED Disables fast access to page FD via IC23 OPEN Enables fast access to page FD via IC23 Link 15 must be closed if Link 17 is open.

- 16. CLOSED Disable fast access to page FC via IC23 OPEN Enable fast access to page FC via IC23 Link <sup>16</sup> must be closed if link <sup>14</sup> is open.
- 17. CLOSED Disable ROM output from page FC, enable FRED OPEN Enable ROM output from page FC, disable FRED If link 17 is open then link 15 must be closed.
- 18. SOUTH Slow access to IC100 ROM \ NORTH Fast access to IC100 ROM

19. WEST . Slow access to ROM's IC52, IC88 and IC101 EAST Fast access to ROM's IC52, IC88 and IC101 Diodes D10, D11 and D12 may be selectively removed to speed up ROM's IC101, IC88 and IC52 respectively when link 19 is in WEST position.

20. SOUTH High ROM select bit to IC20 decoder from A13 NORTH High ROM select bit to IC20 decoder from ROMSEL 1

21. 2 X NORTH/SOUTH selects blocks 8 to B in IC51 and blocks C to F in IC's 52, 88, 100 and 101.

2 X EAST/WEST selects blocks C to F in IC51 and blocks 8 to B in IC's 52, 88, 100 and 101.

22. SOUTH Low ROM select bit to IC20 decoder from A12 NORTH Low ROM select bit to IC20 decoder from ROMSEL Ø

23. OPEN RS423 receiver not terminated (DATA) CLOSED RS423 receiver terminated (DATA) See interface IC data.

- 24. OPEN RS423 receiver not terminated (CTS) CLOSED RS423 receiver terminated (CTS)
- 25. SOUTH Selects CAS for 16K RAM configuration NORTH Selects CAS for 32K RAM configuration
- 26. WEST Selects normal video output EAST Selects inverted video output
- 27. WEST Select 8 MHz clock for  $5\frac{1}{6}$ <sup>m</sup> disc EAST Select 16 MHz clock for 8" disc
- 28. WEST Select base baud rate from baud rate generator EAST Select 1300 baud cassette rate

If link 28 is in EAST position RS423 baud rate is also affected.

29. EAST Select base baud rate from baud rate generator WEST Select 1300 baud cassette rate

If link 28 is in WEST position RS423 baud rate is also affected.

30. For future options to allow two or more ROM select signals to be •WIRE-OR'ed.

31. WEST Selects +ve CSYNC to RGB video output EAST Selects -ve CSYNC to RGB video output

32. WEST Selects A13 input to A13 pin of ROM's IC52 and IC88 EAST Selects +5v input to A13 pin of ROM's IC52 and IC88.

33. WEST Selects A13 input to A13 pin of ROM's IC100 and IC101.

EAST Selects +5v input to A13 pin of ROM's IC100 and IC101.

 $( )$ 

{ }

 $\left(\frac{1}{2}\right)$ 

 $( )$ 

 $\ddot{\bullet}$ 

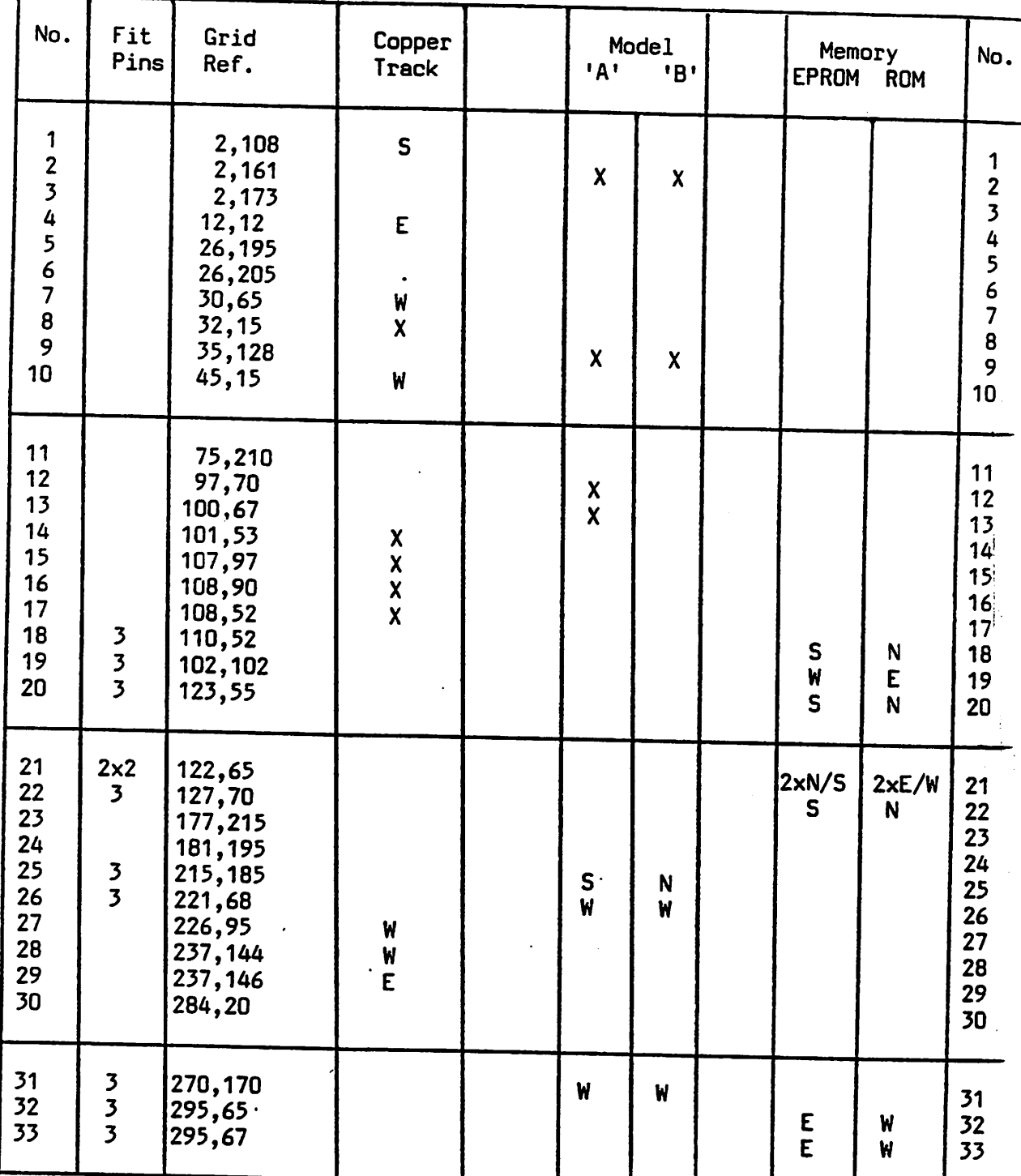

 $\ddot{\ddot{\phantom{}}\phantom{}}$ 

# 7.3. Options selected in production are:-

 $X = Wire Link \tN = North \tS = South \tE = East \tW = West$ 

Ŧ

 $\ddot{\cdot}$ 

 $\ddot{\phantom{1}}$ 

North is side furthest from keyboard when PCB is viewed from the component side.

#### 8. FAULT ISOLATION

- ff.l. It is difficult to give advice on fault isolation as this is largely a matter of experience and understanding of the computer. However, the following thoughts may be of interest.
- 8.2. Any description or accompanying note giving details of the fault and how it came about should be read carefully. Always ensure that there really is <sup>a</sup> fault with the hardware and that it is not the user's program or the user's understanding of the computer which is the problem.
- 8.3. Always check the power supply voltages actually on the main circuit board as a matter of course. Power supplies are easily prone to failure either because of the heat generated in the case of linear power supplies, or because of the circuit complexity in the case of switched mode power supplies. The computer will continue to operate without the -5 volt supply; however, specific areas of it will not function. These are the cassette interface and the speech and sound systems.
- 8.4. The next step should be to check that the reset line works and that the master clock signals 1, 2, 4, 6 and 8 MHz are all available. Whilst doing this, examine the board very carefully for signs of physical damage and dry joints, missing components etc.
- 8.5. If the fault is restricted to <sup>a</sup> particular input or output function, it should be possible to trace the signals through this circuitry and simple programs may even be written in order to monitor or stimulate signals concerned.

 $\ddot{\cdot}$ 

8.6. The worst kind of fault with amicroprocessor system is that the processor is unable to fetch instructions from its read only memory, process them and then produce some sort of re sult which the operator can see or hear. In the case of such faults, the whole system appears completely dead and it is very difficult to locate the specific fault. Indeed, it is probably true that in a microcomputer system over 99% of the circuitry must be working before any indication is given to the operator at all that the system is running. This kind of problem is made worse on this computer because of the technique used to refresh the dynamic RAM. Not only must the processor fetch instructions from read only memory  $\left(\right)$ and process them, it must also successfully program the CRTC which, in turn, must begin to produce refreshed addresses for the dynamic RAM before the system memory can operate. It is useful to examine the sync pin on the processor in order to determine whether it is running a program or not, even though, no visual output can be seen on the display. Also, a check for the horizontal and vertical synchronisation signals for the display at CRTC will reveal whether or not this has been successfully programmed at system reset.

( )

 $\left($ 

- 8.7. The keyboard ia best checked with substitution of a known good unit. If one is not available then check for scanning | on the key row lines from 7445 decoder and also look for an interrupt signal if any key is depressed. Alogic probe is most useful for this kind of work where very short pulses are made visible on the probe indicators by a pulse stretching circuit.
- 8.8. As an aid to repair, a progressive establishment tester is available. This unit allows the system to run simple test software although still using the on-board microprocessor.

However, this software is designed as such that it progressively tests and establishes that one section of the circuitry is working at a time before moving on to the next test. This is described elsewhere in this manual.

8.9, Once having located and repaired any faults, computers should always go through a final inspection test before being returned to the user. In the case of Model A computers, this test can take the form of a simple program loaded over the cassette interface which exercises the screen and sound outputs and checks the RAM and ROM. Model B computers have a similar test program but there is also available a final inspection test circuit board which connects via the 1 MHz bus and feeds back to the user port connector, printer connector, RS423 connector and the analogue input connector. Using this board the test program running in the computer can stimulate and monitor each of the input/output systems through the 1 MHz bus. The final inspection test cassette program and the final inspection test circuit board are described elsewhere in this manual.

#

ţ

#### 9. PROGRESSIVE ESTABLISHMENT TESTING

- 9.1. In order to aid fault diagnosis, repair and machine testing. Acorn will be offering three items from March, 1982. These are a Progressive Establishment Tester, a cassette with a machine testing program on it, and a Final Inspection Tester to go with the cassette. Repair sites should also be equipped with standard test equipment such as oscilloscopes, meters, logic probes etc.
- 9.2. The Progressive Establishment Tester (PET) is a printed cir cuit board approximately 6 inches by 8 inches in size. It connects to the machine under test and causes it to be exer cised through a number of tests enabling fault diagnosis and repair. Microprocessor engineers will know the problem of being faced with a dead machine and then having to find <sup>a</sup> fault when all of the machine has to be.fault free before any of it can work. This problem is accentuated on the BBC Microcomputer because of its use of a software programmable video display controller IC 6845 CRTC and the use of the address scanning from this device in the refreshing of the Dynamic Random Access Memory. The PET connects via two 40 way OIL IC test clips to the BBC Microcomputer main 6502 micro processor and Versatile Interface Adaptor IC's, a further connector is plugged on in place of the Microcomputer's ROM select links, enabling the use of the test programs in a ROM on the PET instead. Further connectors on the PET go to the BBC Microcomputer input/output device connectors al lowing stimulation and monitoring of the input/output signal lines. The PET requires a 5 volt power supply at 500 milli-Amps and it will normally be used to test the main circuit

ţ

board out of the BBC Microcomputer case. The PET circuit board will be of <sup>a</sup> rugged construction and it will not be cased as it is only intended for use in a service laboratory environment. Some users may like to invent an enclosure for their PET but Acorn will not be doing this.

9.3. When switched on and after reset (which is automatic on the BBC Microcomputer) the PET will first run a very simple looping program in the 6502 on the BBC Microcomputer circuit board. This program will not require the use of RAM or any other devices on the main circuit board and it will just test the address, data and address select lines on the board. An oscilloscope trigger output on the PET will allow easy viewing of any point on the circuit during this loop which will only be around ten instructions long. This is test  $\emptyset$  and this will be indicated by a seven segment display on the PET, the program will continue looping in this way until a green push button on the PET is pressed when the PET will proceed to test 1. Test 1 will exercise and check at the VIA, test 2 the serial interfaces, test 3 the 6845 CRTC, test 4 the DRAM, test 5 the ROM's etc. In this way, the PET can be used to 'progressively establish and test' each section of the machine. For each test <sup>a</sup> buzzer on the PET will sound in case of <sup>a</sup> failure and use of a red push button will silence the buzzer and cause the test to be repeated; pressing the green button will always cause the PET to advance to the next test. A total of 16 tests each of which may contain up to 16 subtests will be provided and all of the main circuit board functions will be tested. Standard video display monitors will be required for the later tests when the operator must view the display and judge whether or not the test is passed. The PET will have the capability of being expanded to test disc and Econet equipped BBC Microcomputers when these become available.

 $\bigcirc$ 

 $\overline{\phantom{a}}$ 

(

 $( )$ 

 $\frac{1}{2}$ 

#### 9.4. Connections to the PET for model A are as follows

Connect 40 way clip to UUT 6302A Connect 40 way clip to UUT 6522 Connect 7 pin DIN plug to cassette port Connect 2 pin lead to loudspeaker Connect lead to ROM select pins Connect PET to 5V Connect UUT to 5V Connect IV composite video output to B/W monitor Connect UHF output to colour TV

9.5. Connections to the PET for model B are as follows:-

Connect 40 way clip to UUT 6502A Connect 40 way clip to UUT 6522 Connect 26 way connector to printer port Connect 20 way connector to user port Connect 34 way connector to 1 MHz extension bus Connect 15 way 0-type to analogue interface port Connect 7 pin DIN plug to cassette port Connect 2 pin lead to loudspeaker Connect lead to ROM select pins Connect PET to 5V Connect UUT to 5V Connect 1V composite video output to B/W monitor Connect UHF output to colour TV Connect RGB output to RGB monitor Connect RS423 loopback to RS423 port

9.6. Switch on the power and the tests start running automatically, as summarised here:-

 $\ddot{\cdot}$ 

0 Q 6502A is running start of PET code 1 0 End of system 6322 (IC3) finder : Note 1 1 1 End of IC3 shift register test 1 2 End of IC3 timers test 1 3 End of IC3 timers test 1 4 End of 1C3 port A as input test 1 3 End of IC3 port A as output test 1 6 End of IC3 port B as input test 1 7 End of IC3 port B as output test 2 0 Start of cassette and RS423 tests : Note 1 2 1 End of 6850 (IC4) and serial processor (IC7) finder  $(1)$ 2 2 End of cassette interface tests 2 3 End of RS423 tests : Note <sup>2</sup> 2 4 End of OCO tests 3 0 Start of 6843 (IC2) tests : Note <sup>1</sup> <sup>3</sup> <sup>1</sup> End of 6843 finder 4 G Start of zero page RAM tests 4 1 End of zero page RAM tests <sup>3</sup> <sup>G</sup> Start of ROM tests 3 1 End of BASIC ROM test 3 2 End of OS ROM test 6 0 Start of RAM tests ^ 6 1 End of model A RAM tests : Note 2 6 2 End of model B RAM tests 7 0 Start of user 6322 (IC69) tests : Note <sup>3</sup> 7 1 End of IC7 shift register test 7 2 End of IC7 timers test 7 3 End of IC7 timers test 7 4 End of 1C7 port <sup>A</sup> as input test 7 3 End of IC7 port A as output test  $7 6$  End of IC7 port B as input test  $\big)$ 

Fod of TP7 nort R as nutnut test

 $\ddot{\phantom{a}}$ 

 $\left( \begin{array}{c} 1 \end{array} \right)$ 

 $\ddot{\phantom{a}}$  .

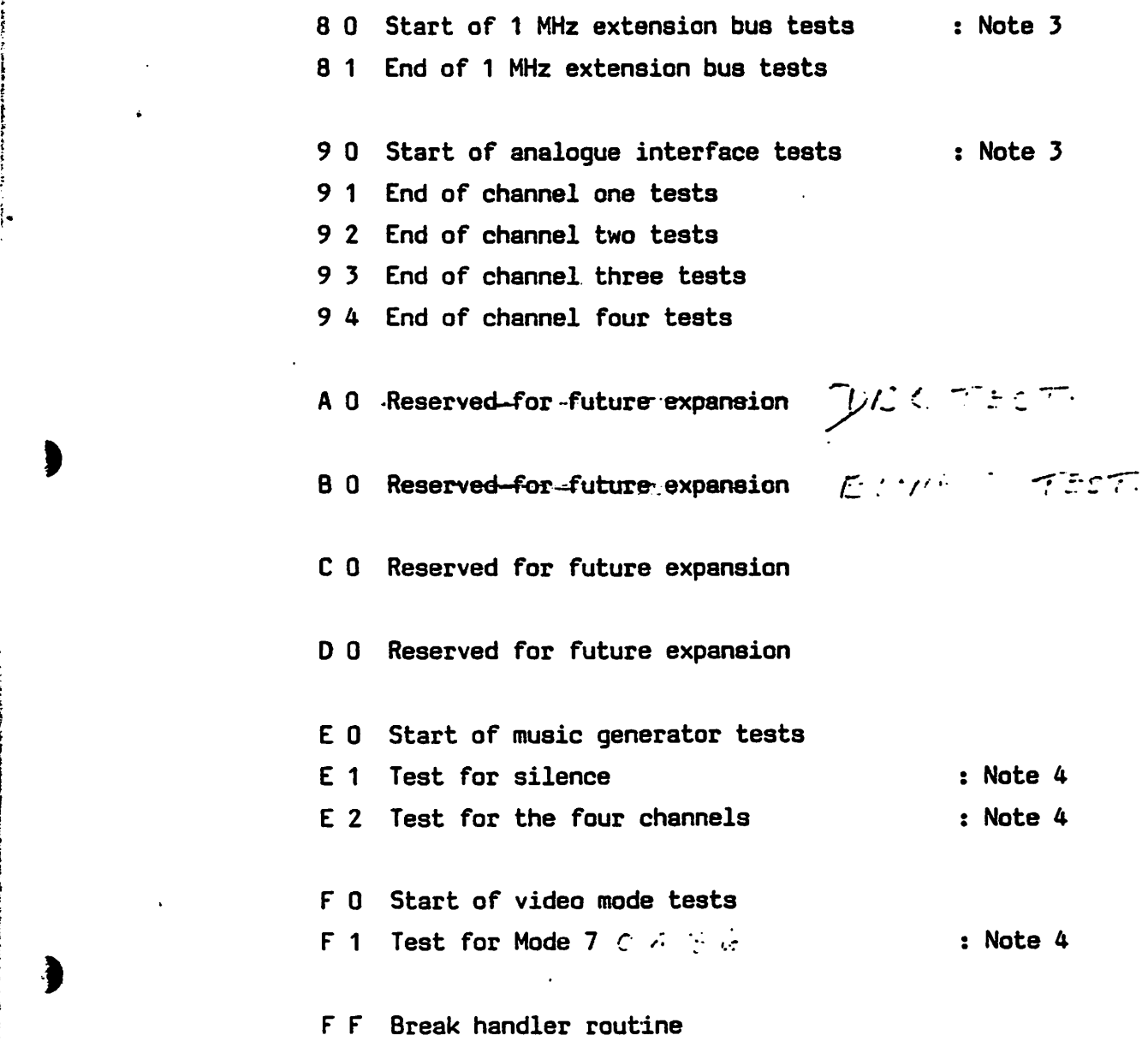

? j >

I

Note 1: rest of this section skipped if finder fails Note 2: this test skipped if machine is not <sup>a</sup> model <sup>B</sup> Note 3: this section skipped if machine is not <sup>a</sup> model <sup>B</sup> Note 4: this test requires operator intervention.

9.7. In all sections of test, the section number is put on the left hand LED and <sup>a</sup> zero in the right. This is so that if the system crashes whilst the test is being run, and hence no

results are displayed, you can tell what it was trying to do when it failed. If a teat does fail the test number flashes and the buzzer generates a noise to attract the operator's attention. After noting the failure pressing either button on the PET advances the machine to the next test.

The test 0 0 is the most unusual of all those in the sequence, assuming the processor gets up and running it sits in tight loop of only a few instructions, a 'scope can be triggered off the chip select of IC14 on the PET board; a test point is provided for this purpose. To exit this loop, press either of the buttons of the PET board.  $\left(\begin{array}{ccc} 0 & 0 & 0 \\ 0 & 0 & 0 \end{array}\right)$ 

Before entering the first test, the software tries to determine if the board is a model Aor a model B. It does this by checking for the presence of the user 6522, the analogue interface and the 1 MHz bus interface. If any of these are present it assumes that the machine is <sup>a</sup> model B.

The first section of tests is concerned with the system 6522, (IC3). The first thing done with IC3 is two writes and reads to the shift register, which after a reset acts as a byte of RAM. If this fails it is assumed that the chip cannot be seen and the rest of this group of 6522 tests is skipped. The shift register and the timers are tested next, followed by the I/O ports. The lines are connected back to the PET board via a 40 way IC clip and ribbon cable. Obviously, a poor connection in these lines will cause erronious fails.

Section two starts off by doing a software master reset on the 6850 and testing the status register to see if it is visible to the processor. If it is not, the rest of this section is skipped. The serial processor is not looked for as it is <sup>a</sup> write only device. The cassette interface is tested

 $\left( \begin{array}{c} 1 \end{array} \right)$ 

i

for its ability to send and receive by looping back the input to the output. This is possible due to double buffering in the 6850. The RS423 test is only done if the machine is a model B and works in an identical manner to the cassette test. Then the delay in the DCD (data carrier detect) circuit is tested. The DCD flag in the 6850 should change 0.1 to 0.4 seconds after a continuous tone appears at the serial proces sor input. This timing is important if the machine is to read the WELCOME cassette.

Section three tests for the ability to read and write to the 6845, (IC2) and also sets up the screen in Teletext mode and fills it with characters.

In section four the bottom 1K of RAM is tested, this is the area that the BBC Microcomputer uses very heavily and a fault in this area can cause very strange results as the zero page RAM and the stack are in this 1K. This area is also used by all the later test routines so if it fails eroneous re sults can be given by them.

Section five tests the CRC (cyclic redundancy check) of the ROM's. This is a very reliable way of testing for ROM con tents as unlike a simple check-sum it is not easily fooled by multiple bit failures.

Section six tests all of the RAM within the machine with the exception of the bottom 1K which is used by the program. If the machine is a model A, the tests for the upper 16K block are omitted.

Section seven tests the user 6522 (IC69); as this is only found on model B's, this, and the next two sections, are skipped on model A's. The test is virtually identical to those for IC3, with the exception of port A which is qnly tested as an output. Connections are made via cables to the headers on the front edge of the board.

÷

Section eight tests the 1 MHz extension bus by using two access RAMs mounted on the PET board.

Section nine tests the four analogue to digital channels.

The remaining sections require operator intervention: after the operator has noted the results of the test, the green button should be pressed to step on to the next test.

Section E tests the sound generator and associated circuitry. When  $E$  1 is displayed the generator should be silent. When the button is pressed, the display will change to E 2 and the generator will generate a descending sweep on each of the channels.

Section F is entered by pressing the green button again. This test fills the screen with vertical colour bars. Pressing the key causes the tests to start again.

 $\overline{f}$ 

 $\ddot{\cdot}$ 

 $\left( \cdot \right)$ 

#### 10. FINAL INSPECTION TESTING

- 10.1. The Final Inspection cassette is a 1200 baud recorded pro gram available in model A or model B versions for loading into a completely assembled BBC microcomputer. This pro gram then exercises the computer in all the available screen modes, tests the RAM, ROM, sound and keyboard with the opera tor interacting by pressing keys on the keyboard. Running this test after leaving the machine on soak for some time will ensure that the quality of the machines returned to customers is satisfactory.
- 10.2. In the case of model B machines, a Final Inspection Test circuit board will be available. This board will connect via ribbon cables to the 1 MHz bus, printer, user 10, ana logue and RS423 connectors on the BBC Microcomputer under test. In conjunction with the model final test program cas sette, the test program can exercise and monitor for itself each of the input-output connectors. All connections can be made with the computer fully assembled in its case ready for despatch to the customer. The FIT circuit board will mainly consist of connectors and its circuitry is very simple.
- 10.3. To use the FIT, connect the Microcomputer (UUT) to a cassette recorder, a composite video monitor and a colour TV and on a model B also connect up the RGB monitor, the FIT board and the RS423 plug. Switch on and check that the computer starts up correctly, i.e. speaker beeps, the centre of the three LEDS lights up and the display shown below occurs. BBC Computer XXK BASIC

 $\sum$ 

÷

 $\ddot{9}$ 

The 'XXK' should either read 16K, for a model A or 32K for a model B. It might be necessary to choose a different channel on the TV to get it properly in tune.

Now type in on the UUT:- CHAIN \*• (return)

It should respond with:- Searching

The left hand LED must light. Within 15 seconds the machine should display:- Loading TEST  $00$  and  $\left(\begin{array}{ccc} 0 & 0 \end{array}\right)$ 

t

ŧ

 $\mathbf{I}$ 

As the program is loaded, the two digits after 'TEST' will increment, and at the final stage will be followed by four more digits, which might be a combination of numbers and the letters A through F.

The programs should take less than 40 seconds to load, so if the computer does not respond with 'Loading' within half <sup>a</sup> minute it is probably faulty and should be returned for repair.

The program will start running automatically and will print  $\ell$ out the results of certain non-visible tests. On the model B the categories will be:-

1 MHz EXTENSION BUS PRINTER LINES USER I/O OUTPUT USER I/O INPUT A/D CHANNELS RS423 BASIC ROM CRC OS ROM CRC

On a model A only the last two categories will appear. On both machines each line will be preceded by 'PASSED' or 'FAILED' and will be red or green respectively. After this it should print in blue;-

CHECK SOUND OK, THEN PRESS SPACE

After checking the results of these tests, wait for the com puter to play a tune of five notes followed by a burst of noise; it will repeat these until the operator presses space. The operator should have had these demonstrated on a known good machine before starting testing.

When the coloured bars fill the screen, check that they are correct, i.e. from left to right they are WHITE, RED, GREEN, YELLOW, BLUE, MAGENTA, CYAN, WHITE. A shortened version of the colour name occurs at the top of the screen to ensure that they cannot be forgotten. When satisfied that the colours are correct and that the quality is good press space.

The screen should now be partly filled with ordered characters. Ensure that they are perfectly clear with no sparkle at the right hand side of each and that the cursor is correct and steady. Pressing space will cause the machine to do the same thing on the other modes, 0, 1, 2, 3, 4 and 6 on a model B and just 4 and 6 on a model A. On each screen check for the same thing. If a screen fails, note which mode it is, this information is printed at the top of the screen.

Pressing space again will cause the screen to clear except for the top line, which will say:-

#### BLACK BACKGROUND

 $\ddot{\cdot}$ 

On this and the subsequent seven pages you should check that

the background is the colour specified and that picture and colour quality are good. The next seven colours are RED, GREEN, YELLOW, BLUE, MAGENTA, CYAN and WHITE. Pressing space will cause the next frame to be displayed.

 $\bullet$  in  $\bullet$ 

♦))

 $\left( \begin{array}{c} \end{array} \right)$ 

After the white background, there will be a short pause and then the screen will display a map of the keyboard. The only major discrepancy is that the left, right, up and down arrows are replaced with the lower case letters a, b, c and d. Test the keyboard by running the toothbrush over the keys ensuring that you do not press the break key. If any of the keys cannot be removed from the display (except BR of course) then the unit is faulty. Note any keys which do not work and then press break to reset the machine. Then press the 'CAPS LOCK' and 'SHIFT LOCK' keys in turn and check that the relevant LED lights.

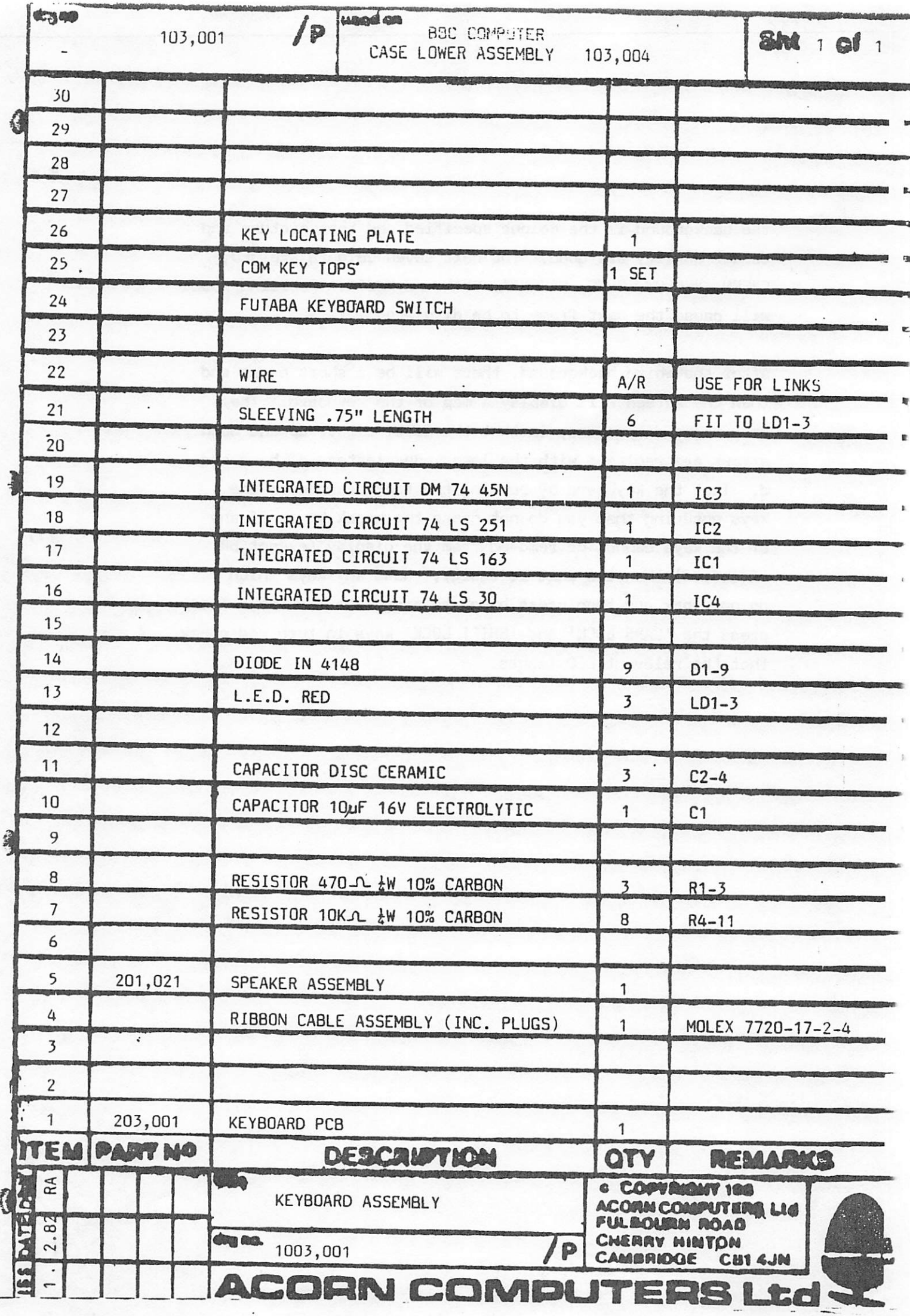

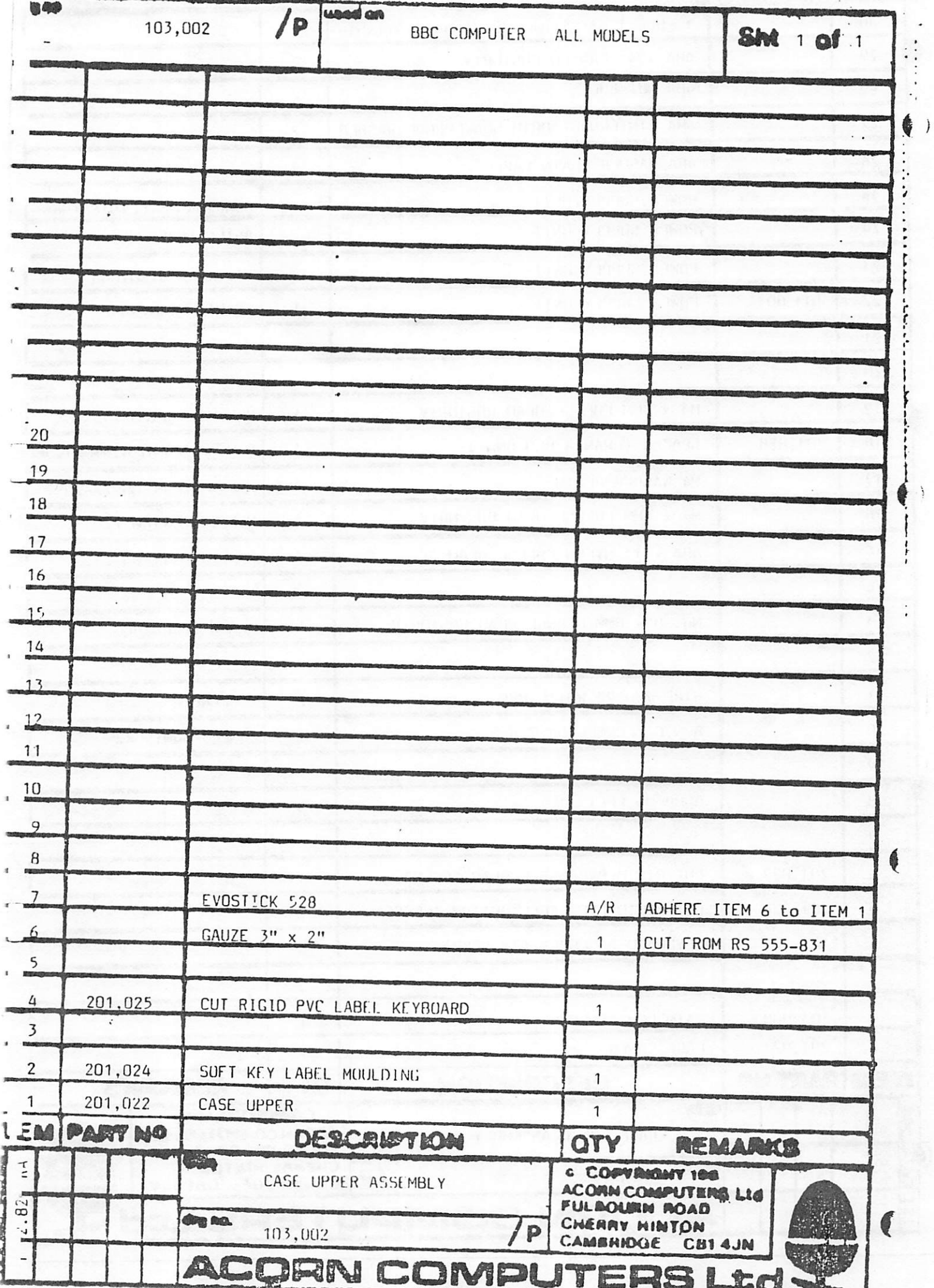

 $\overline{\phantom{a}}$ 

 $\label{eq:1} \begin{array}{ll} \mathcal{N} & \mathcal{N} & \mathcal{N} & \mathcal{N} \times \mathcal{N} \end{array}$ 

 $\cdot$ 

 $\ddot{x}$ 

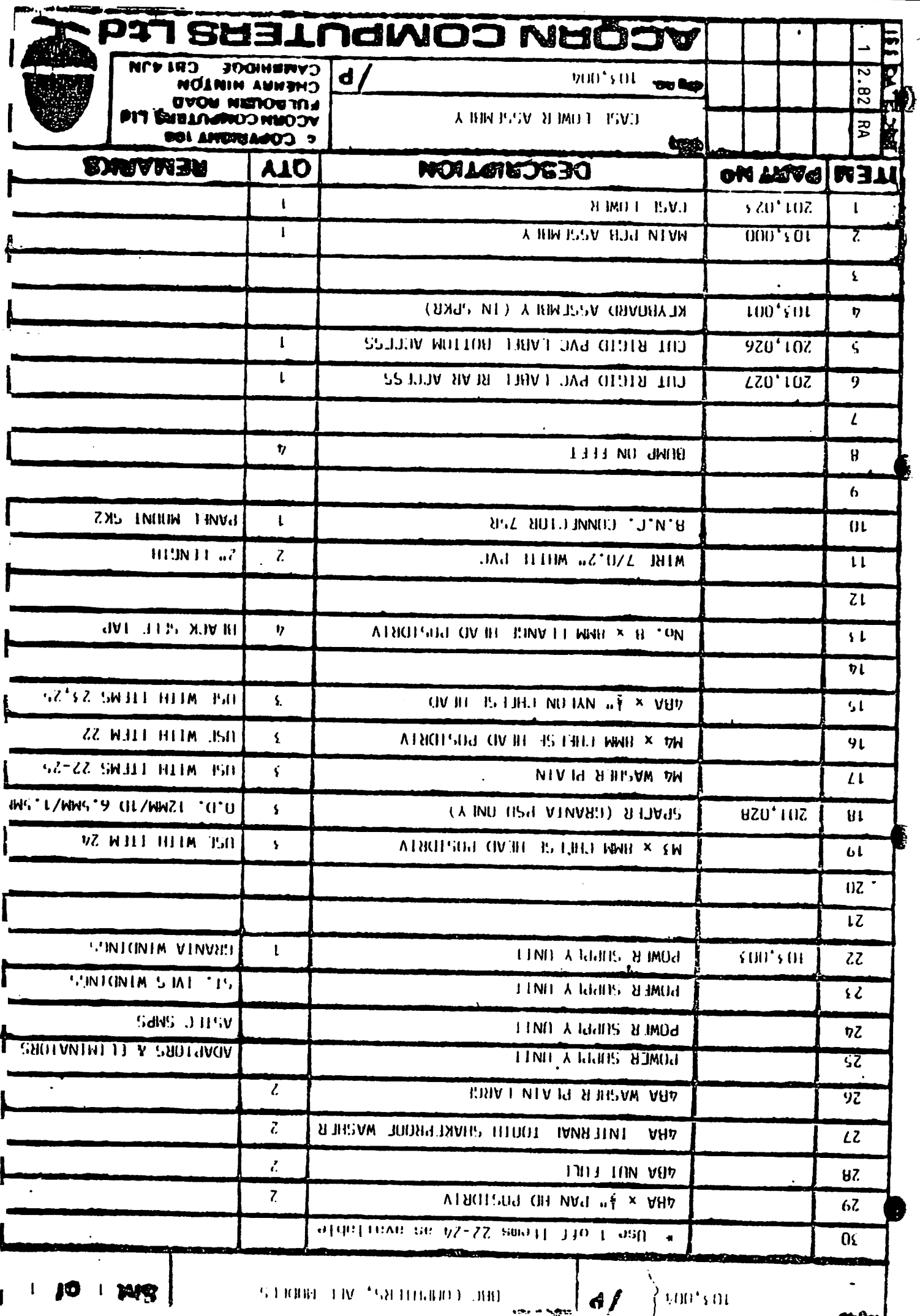

トートリー てあら きままこく こうかいこ

 $\sigma$  is a set of  $\sigma$  . In the  $\sigma$ 

 $\ddot{\phantom{1}}$ 

the column series at the column of

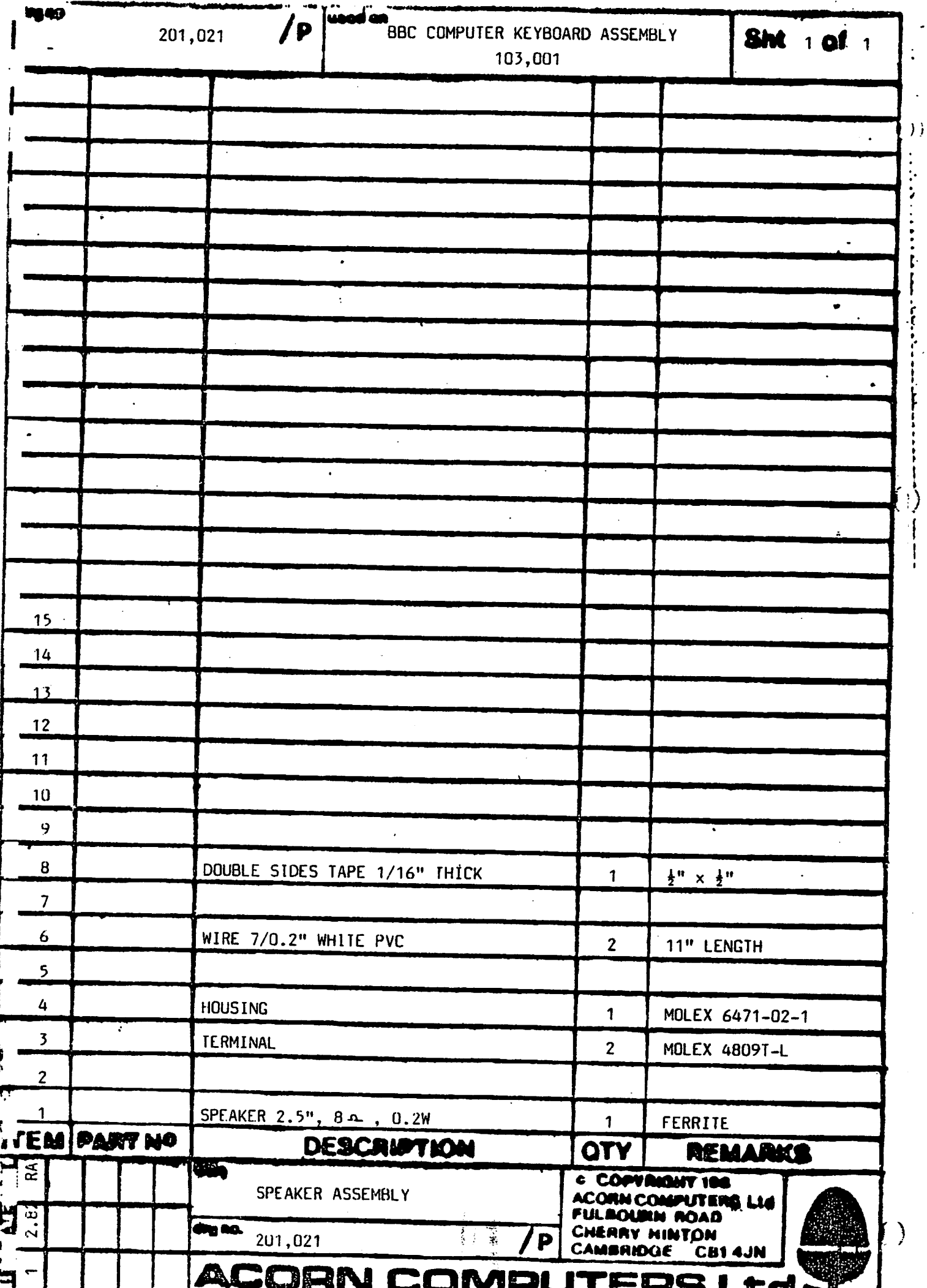

 $\omega_{\rm{max}}$ 

J.

 $\hat{H}^{(1)}$  and

 $\mathcal{L}(\mathbf{w}^{(i)},\mathbf{w}^{(i)})$ 

 $\mathcal{L}^{\text{max}}_{\text{max}}$  and  $\mathcal{L}^{\text{max}}_{\text{max}}$ 

 $\sim$  . . .

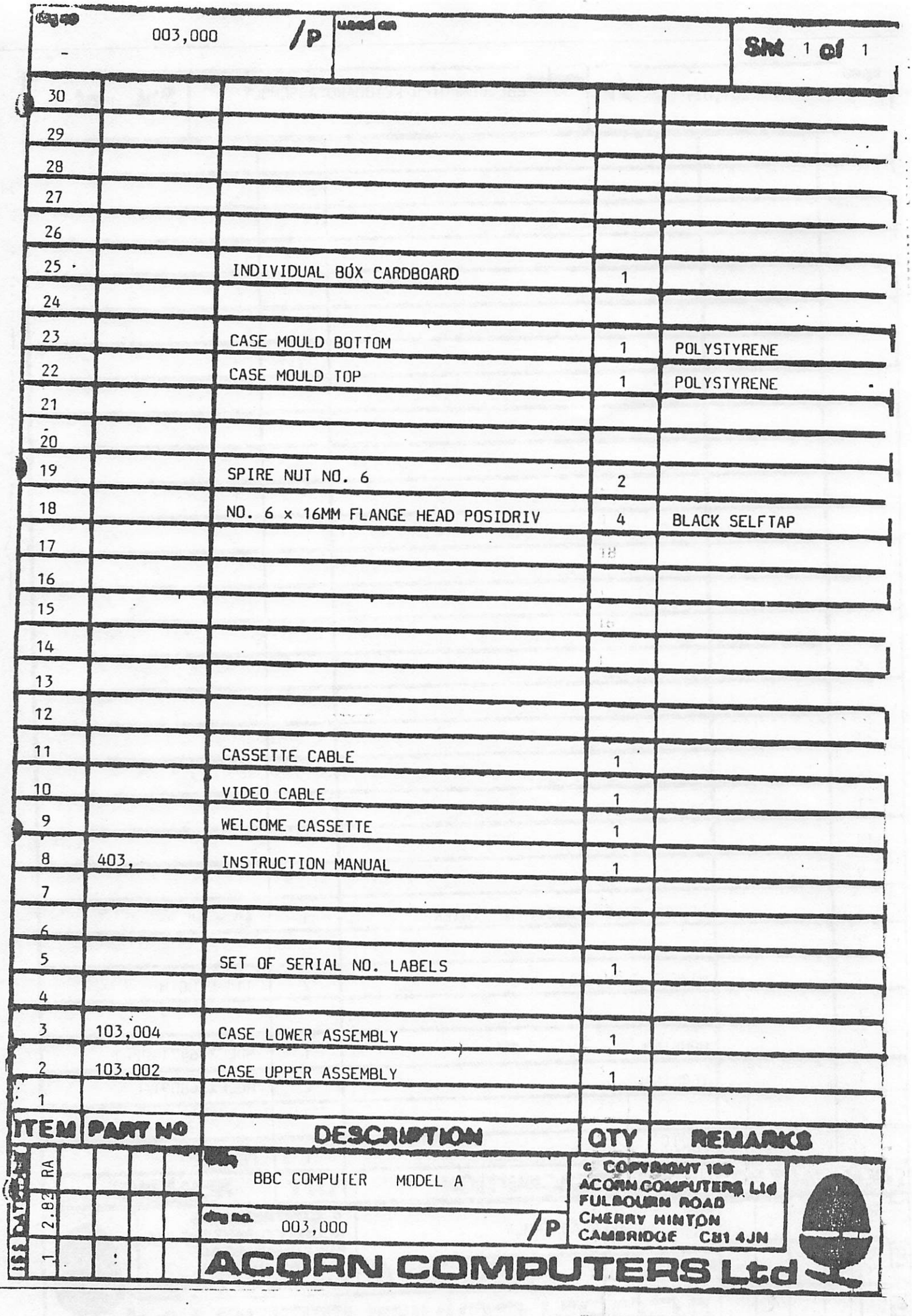

 $\overline{\mathcal{C}}$ 

 $\ddot{\cdot}$ 

 $\ddot{\phantom{a}}$ 

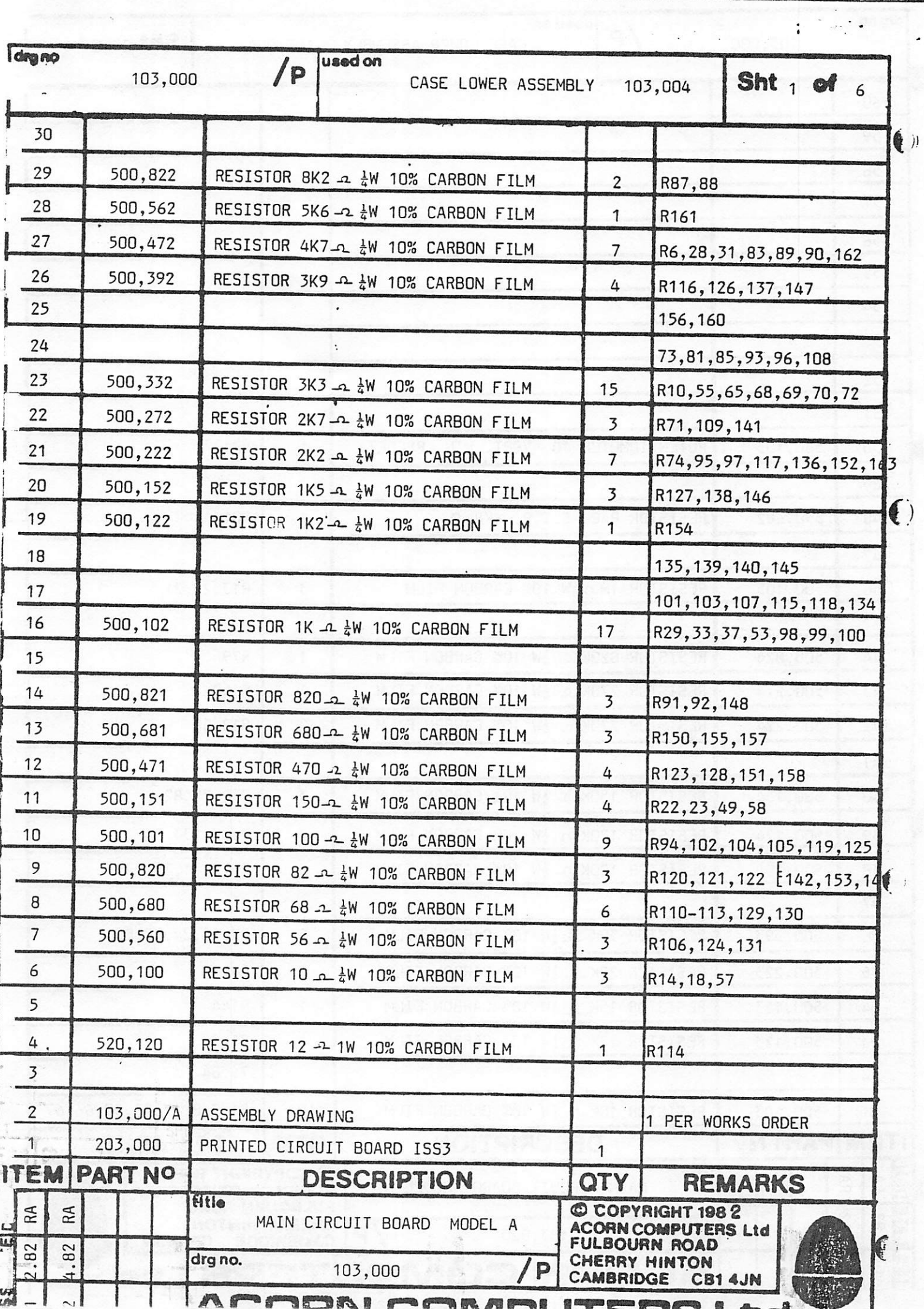

 $\frac{1}{2}$ 

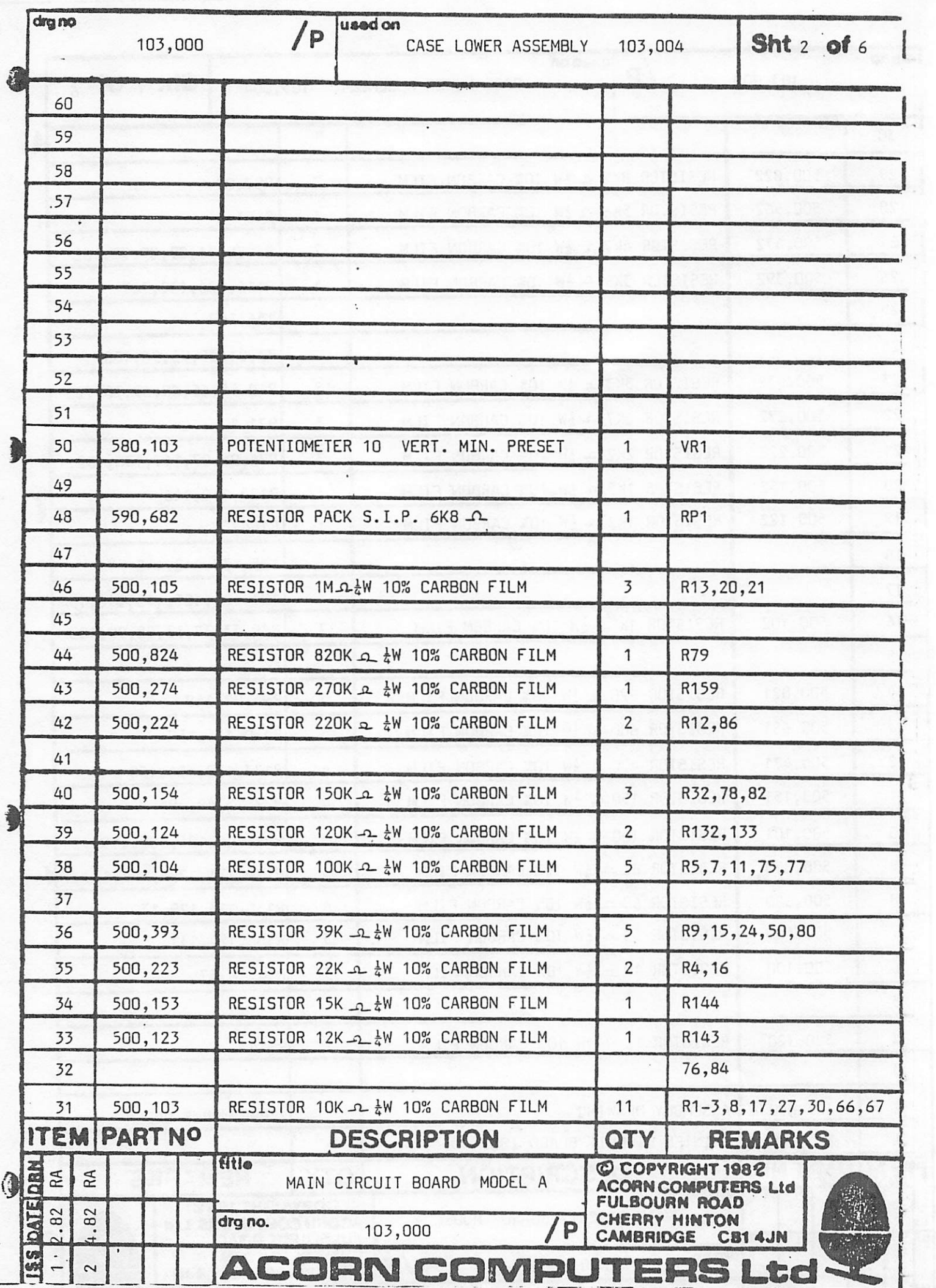

 $\label{eq:2} \phi_{\text{eff}}(x) = \frac{1}{2} \left( \frac{1}{2} \sum_{i=1}^n \phi_{i}^2 \right) \left( \frac{1}{2} \sum_{i=1}^n \phi_{i}^2 \right)$ 

...

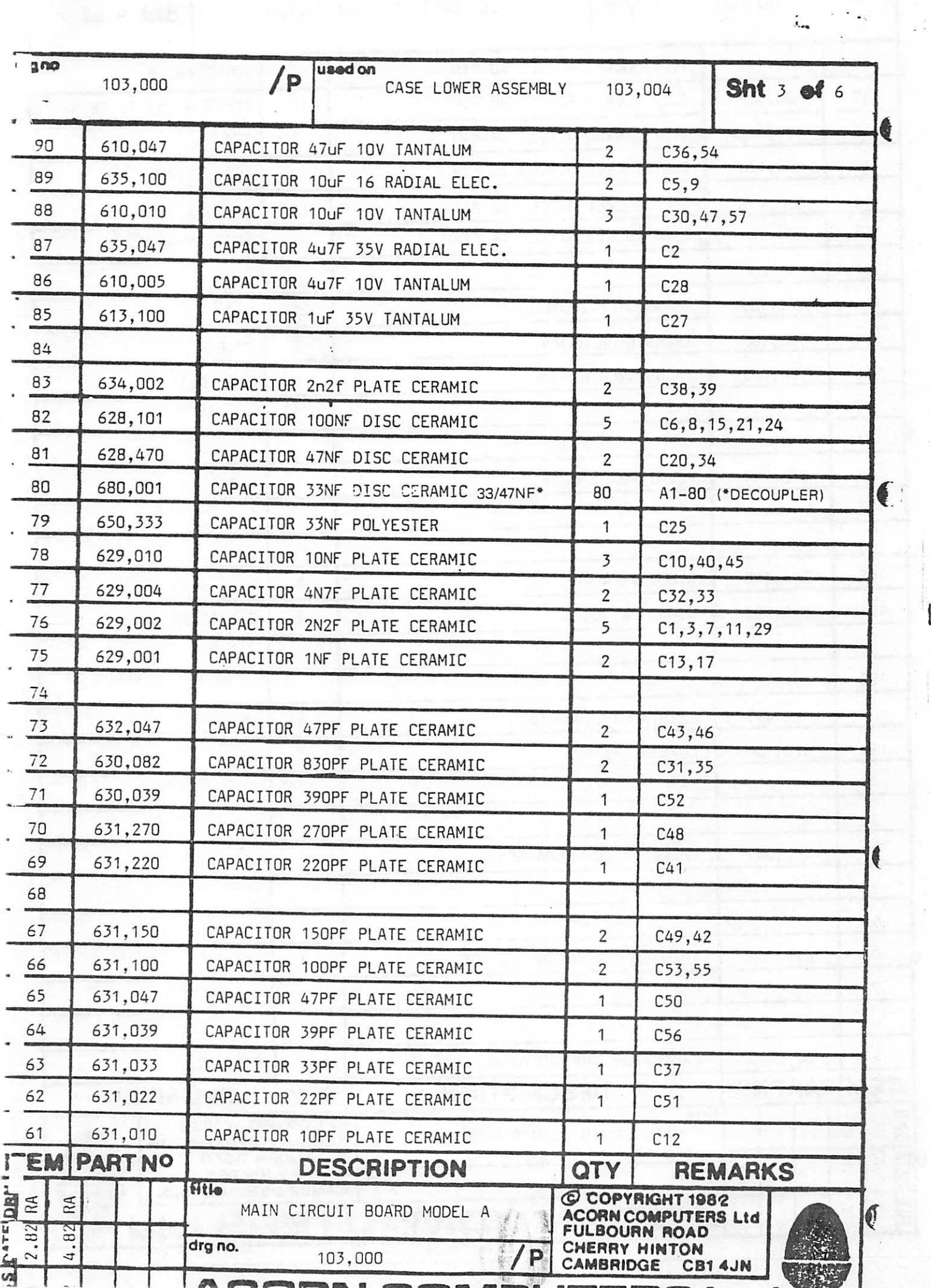

 $\begin{array}{c}\n\ddots \\
\ddots\n\end{array}$ 

 $\begin{array}{c} \rule{0pt}{2ex} \rule{0pt}{2ex} \rule{0pt}{$ 

 $\frac{1}{\sqrt{2}}\sum_{i=1}^{n} \frac{1}{i!} \sum_{j=1}^{n} \frac{1}{j!} \sum_{j=1}^{n} \frac{1}{j!} \sum_{j=1}^{n} \frac{1}{j!} \sum_{j=1}^{n} \frac{1}{j!} \sum_{j=1}^{n} \frac{1}{j!} \sum_{j=1}^{n} \frac{1}{j!} \sum_{j=1}^{n} \frac{1}{j!} \sum_{j=1}^{n} \frac{1}{j!} \sum_{j=1}^{n} \frac{1}{j!} \sum_{j=1}^{n} \frac{1}{j!} \sum_{j=1}^{n} \frac$ 

 $\ddot{\phantom{0}}$ 

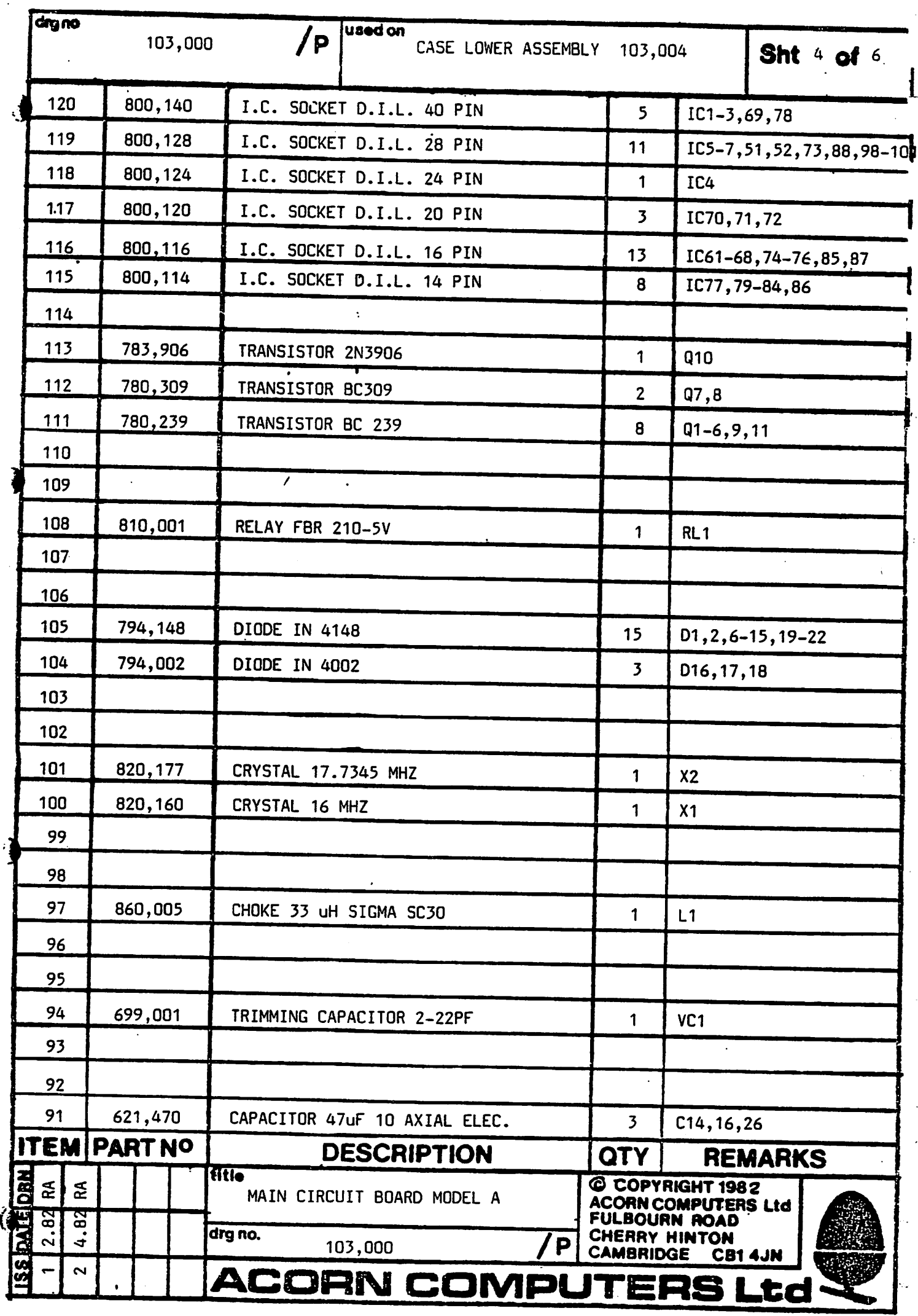

中——中国中国

ù

 $\mathfrak l$ 

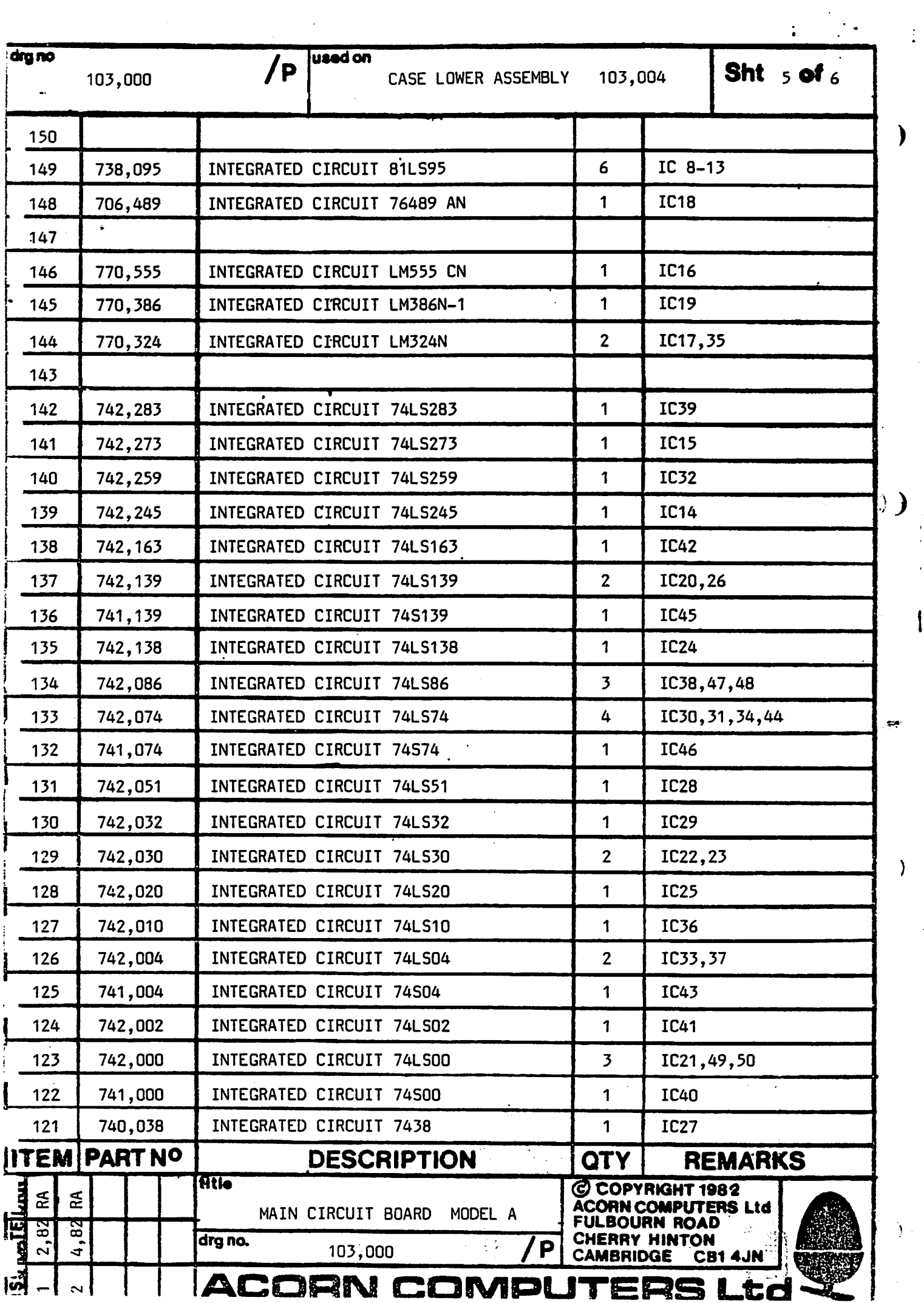

 $\ddot{\phantom{0}}$ 

لتنابذ

. . .

 $\ddotsc$ 

ü,

 $\ddot{\xi}$ 

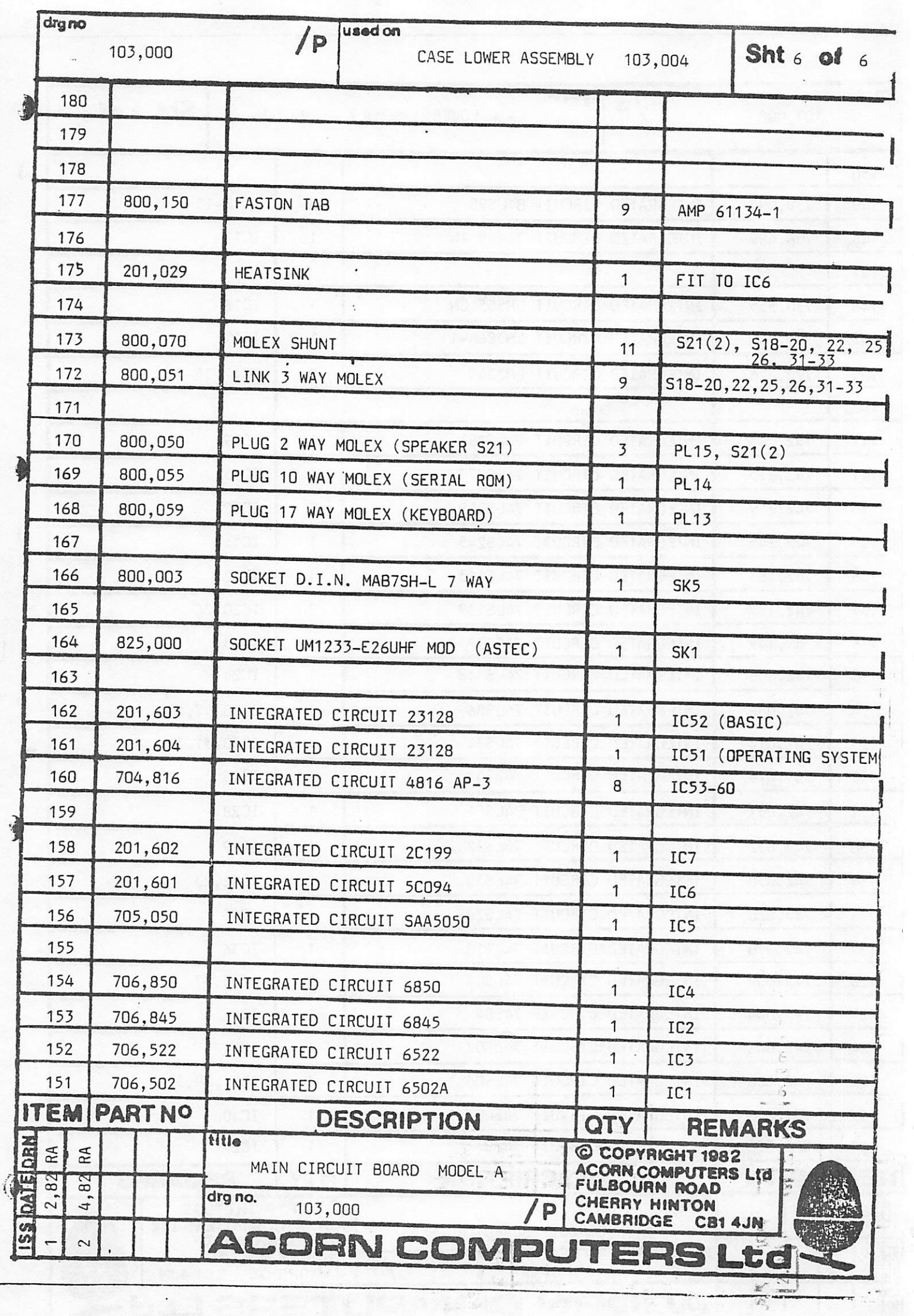

 $\mathbb{Z}_2^*$ 

### 12. EXPANDING MODEL A TO MODEL B

I

)

 $\ddot{\cdot}$ 

12.1. In order to expand the BBC computer from the Model A to the Model B specification, the following components are required

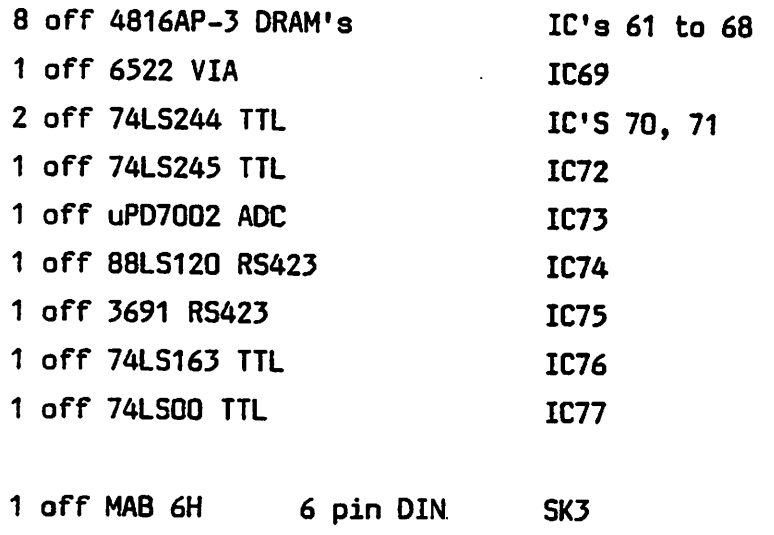

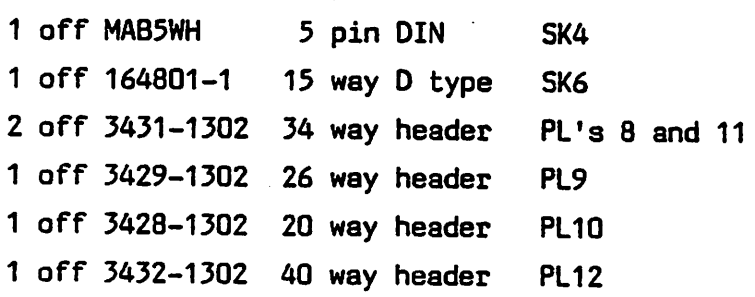

(prime source parts only, second source part numbers may be used.)

-.v

sSS-

12.2. To implement this expansion, first switch off and disconnect the Microcomputer. Unscrew the four case top securing screws and remove the case top. Disconnect the keyboard

from the main circuit board and remove it from the case by unscrewing the two nuts and bolts which secure it.

 $( )$ 

(

 $\bullet$ 

i-3 and 200 million and 3 and 3 and 3 and 3 and 3 and 3 and 3 and 3 and 3 and 3 and 3 and 3 and 3 and 3 and 3

 $\overline{\mathbf{a}}$ 

ŧ.

Disconnect the seven power supply connections from the main circuit board. Oesolder the two wires to the BNC video connector. Unscrew the four screws securing the main circuit board, sliding the main circuit board for ward and removing it from the case.

Insert the integrated circuits in the expansion kit into the sockets which are already on the main circuit board.  $\bigcap_{n=1}^{\infty}$ Solder the connectors on to the main circuit board.

Re-assemble the computer and then test it either functionally or, if available, by using the final inspection test jig and the Model B testing audio cassette.

 $\mathbb{Q}_\ell$  .  $\mathbb{Q}_\ell$
# 13. DISC AND SPEECH EXPANSIONS

13.1. In order to fit the disc interface, the following components are required:-

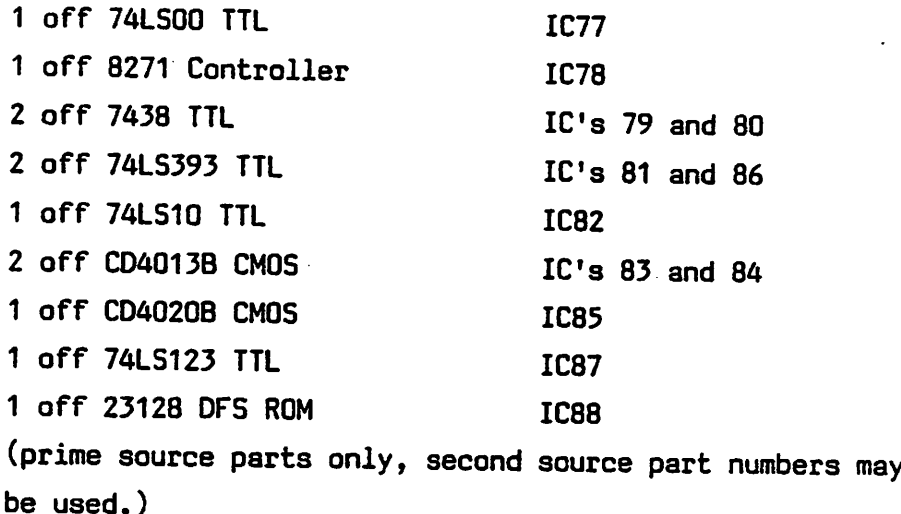

13.2. To implement this expansion, first switch off and dis connect the microcomputer. Unscrew the four case top securing screws and remove the case top. Disconnect the keyboard from the main circuit pcb and remove it by un screwing the two securing bolts.

> Disconnect the seven power supply connections from the main circuit board and desolder the two wires from the rear panel BNC connector. Remove the four screws retaining the main circuit board and slide it out of the case.

Insert all the above IC's into the sockets provided on the main circuit board.

I

I

i

 $\begin{smallmatrix} 1 & \mathbf{0} \end{smallmatrix}$ 

 $\mathcal{G}$ 

 $\ddot{\cdot}$ 

Insert a wire link connecting the two pins of 58 and cut the copper track connecting the two pins of 59.

If the existing power supply does not incorporate an auxiliary power output connector, it must be removed by unscrewing the three retaining bolts, and replaced with a suitable unit. The following link positions should be confirmed and corrected if necessary:-

Links 32 and 33 WEST Links 20 and 22 NORTH Link 21 contains two EAST/WEST links Link 18 NORTH and Link 19 EAST

It should be ensured that the ROM's are in the following positions:-

€

f

OS ROM in IC51 BASIC ROM in IC52 DFS ROM in IC88

Re-assemble the computer and test it, either functionally or, if available, by using the final inspection test jig and the model 'B' audio test cassette.

- 13.4. To add the speech interface to the Microcomputer, plug the TMS 5220 speech processor into position IC99 and the TMS 6100 speech memory into position IC98. The speech system is then operational.
- 13.5. Two further speech memory positions are provided on the keyboard where the memories will be in the form of plug

in modules through the hole to the left of the keyboard. A 10 way ribbon cable is required to connect the main circuit board to the keyboard. On the keyboard sockets for the two plug in modules must be fitted together with a strip of 10 pins for the main circuit board cable to plug on to.

 $\ddot{\cdot}$ 

### 14. SERVICE REPORT

- 14.1. Copies of the following form should be filled in and sent to the Service Department at Acorn Computers when a BBC Microcomputer has been repaired. Outside of the United Kingdom, the forms should be used as directed by the national dealer.
- 14.2. In the case of repairs under warranty, this form provides the mechanism by which the service organisation can be re imbursed for work done and re-stocked with servicing spare parts. The warranty period is 26 weeks from the date of despatch from Acorn Computers customer order fulfilment house. The warranty period is extended by 26 weeks from the date of a repair only for those new parts used.
- 14.3. For repairs outside, the warranty period, the form is used to report faults back to Acorn and the customer is charged at the agreed rate by the service organisation.
- 14.4. The form may also be used at any time to report modifications which have been carried out as directed by Acorn Computers for which the service organisation should be reimbursed. For instance, the replacement of the early EPROM operating system with the later ROM version.

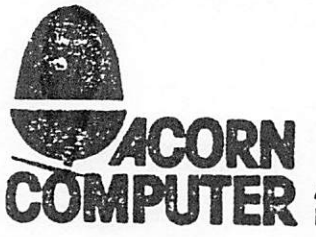

CMPUTER Acorn Computers Limited<br>IPUTER Fulbourn Road, Cherry Hinton, Cambridge CB1 4JN, Telephone 0223 245200 Telex 817875 ACORN G

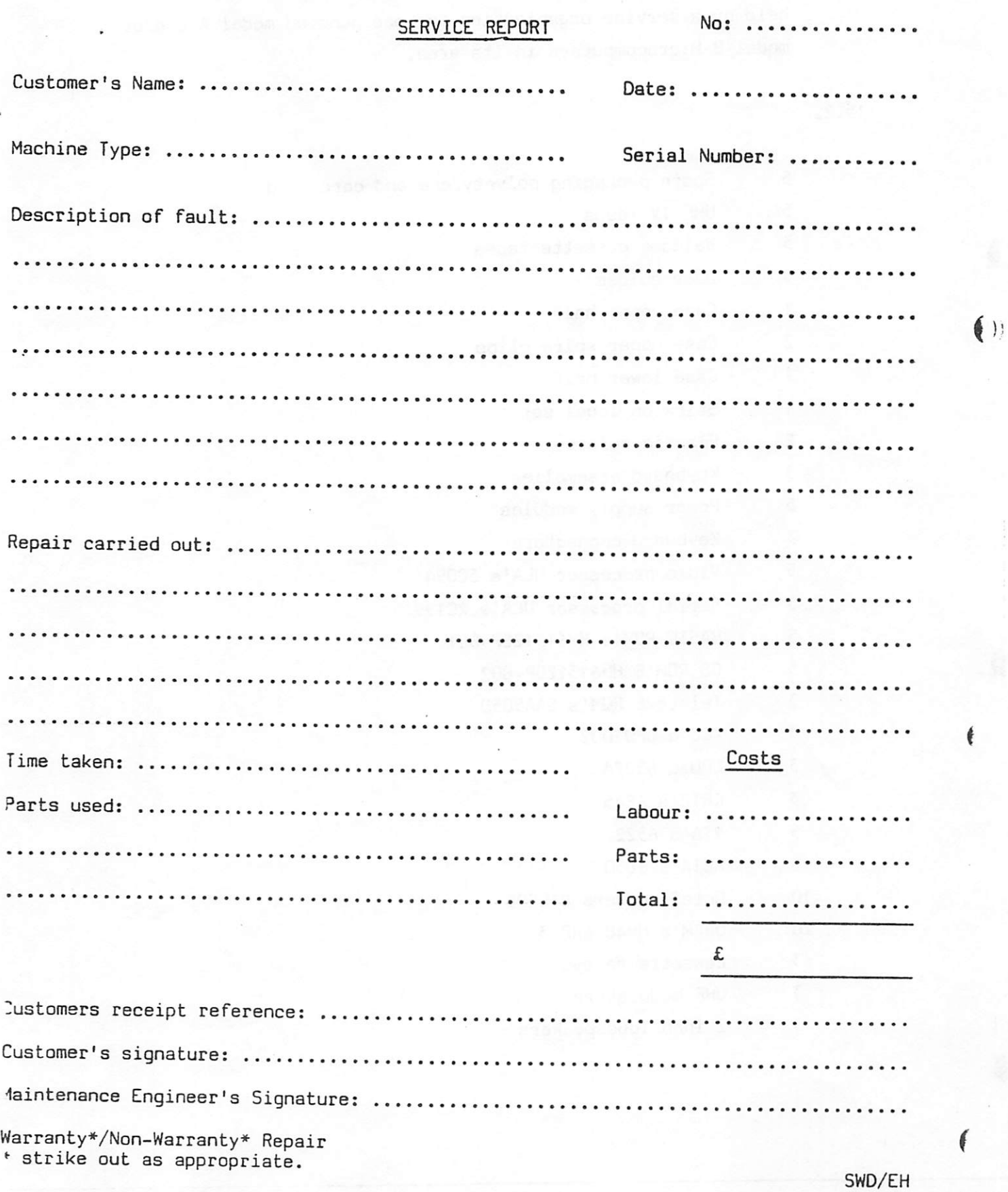

 $\frac{1}{2}$ 

## 15. RECOMMENDED SPARES

15.1. Here is a list of recommended spare parts which should be held by a service organisation per one hundred model A and/or model B Microcomputers in its area.

Ĵ

15.2.

- 5 Spare packaging polystyrene and cardboard
- UHF TV leads
- Welcome cassette tapes
- User guides
- Case upper half
- 2 Case upper spire clips
- Case lower half
- Stick on label set
- Plastic rulers
- Keyboard assemblies
- 5 Power supply modules
- Keyboard connectors
- Video processor ULA\*s 5C094
- Serial processor ULA's 2C199

 $\overline{a}$ 

- BASIC ROM's HM613120P-BO1
- OS ROM'S HM613128P-BG2
- Teletext ROM's SAA5050
- ADC's UPD7002
- CPU's 6502A
- CRTC's 6845
- VIA's 6522
- ACIA's 6850
- Octal buffers 81LS95
- DRAM'S HM4816AP-3
- Cassette relays
- UHF modulators

( **)** 

 $\bullet$ 

3 2 inch loudspeakers

5 17.73 MHz crystals 5 16 MHz crystals 5 Sound generators 76489A 5 Reset timers 555 5 Audio amplifiers LM386 5 Quad op-amps LM324 2 each TTL 7415,00,02,04,10,20,30,32,51,74,86, 138,139,163,245,259,273,283 2 each TTL 74500,04,74 2 each TTL 7438

i

 $\ddot{\cdot}$ 

f

in 15.3. A selection of screws, nuts, resistors, capacitors, connectors,  $\bullet$ IC sockets etc., should also be available. Also, the spares list should be added to as disc, speech and Econet expansions become available.

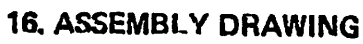

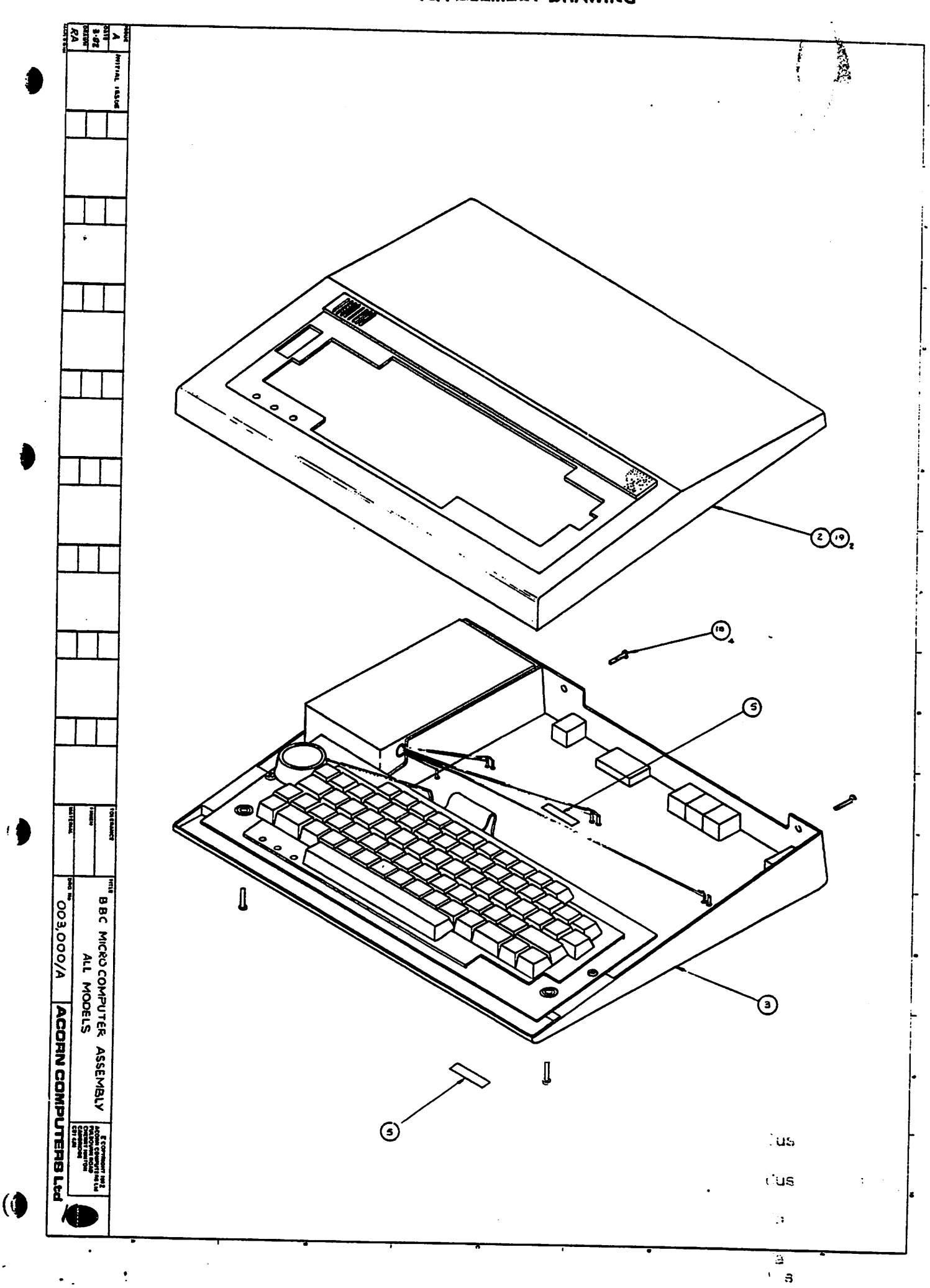

ļ

 $\ddot{\phantom{0}}$ 

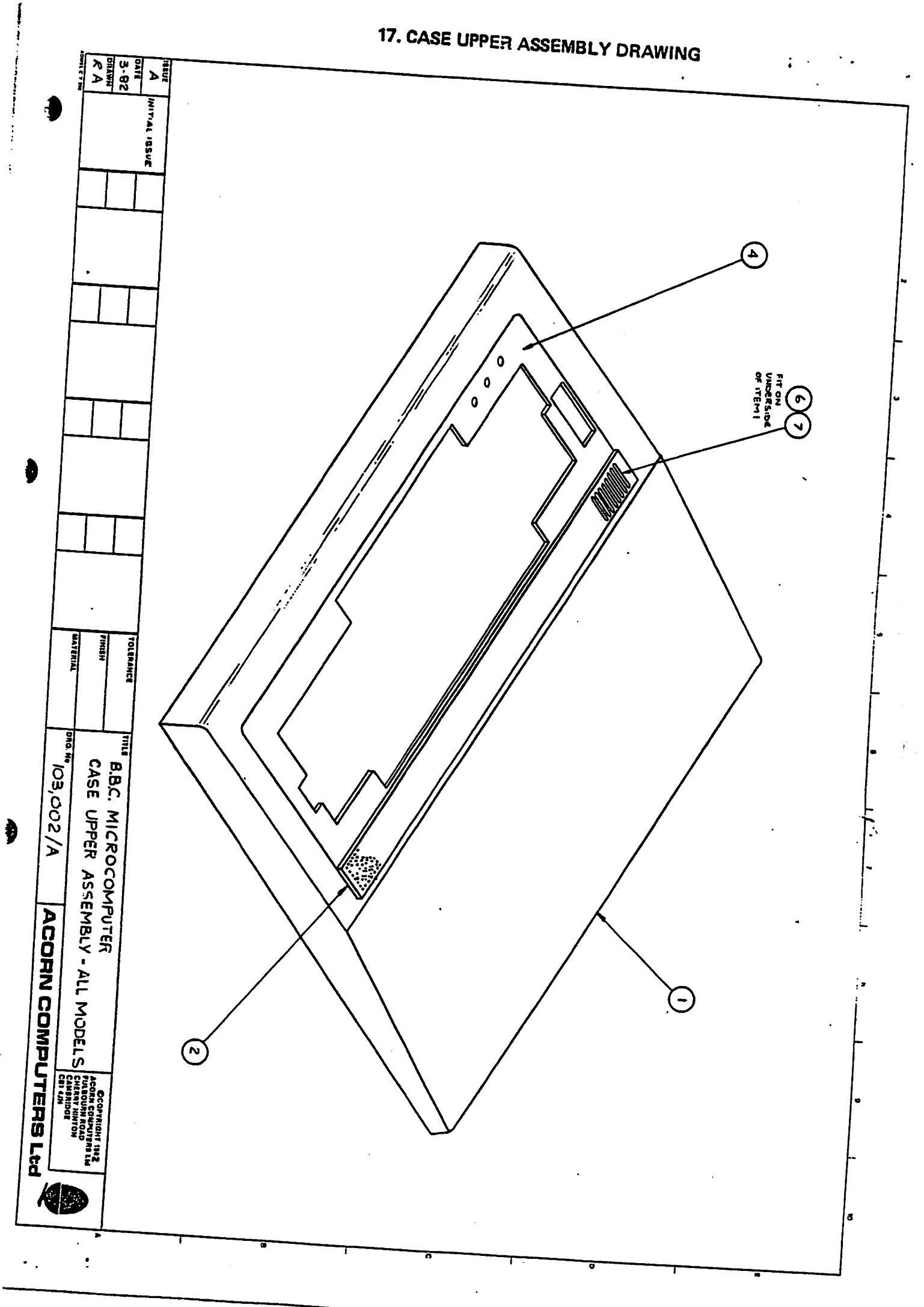

 $\partial$ 

 $\ddot{\phantom{a}}$ 

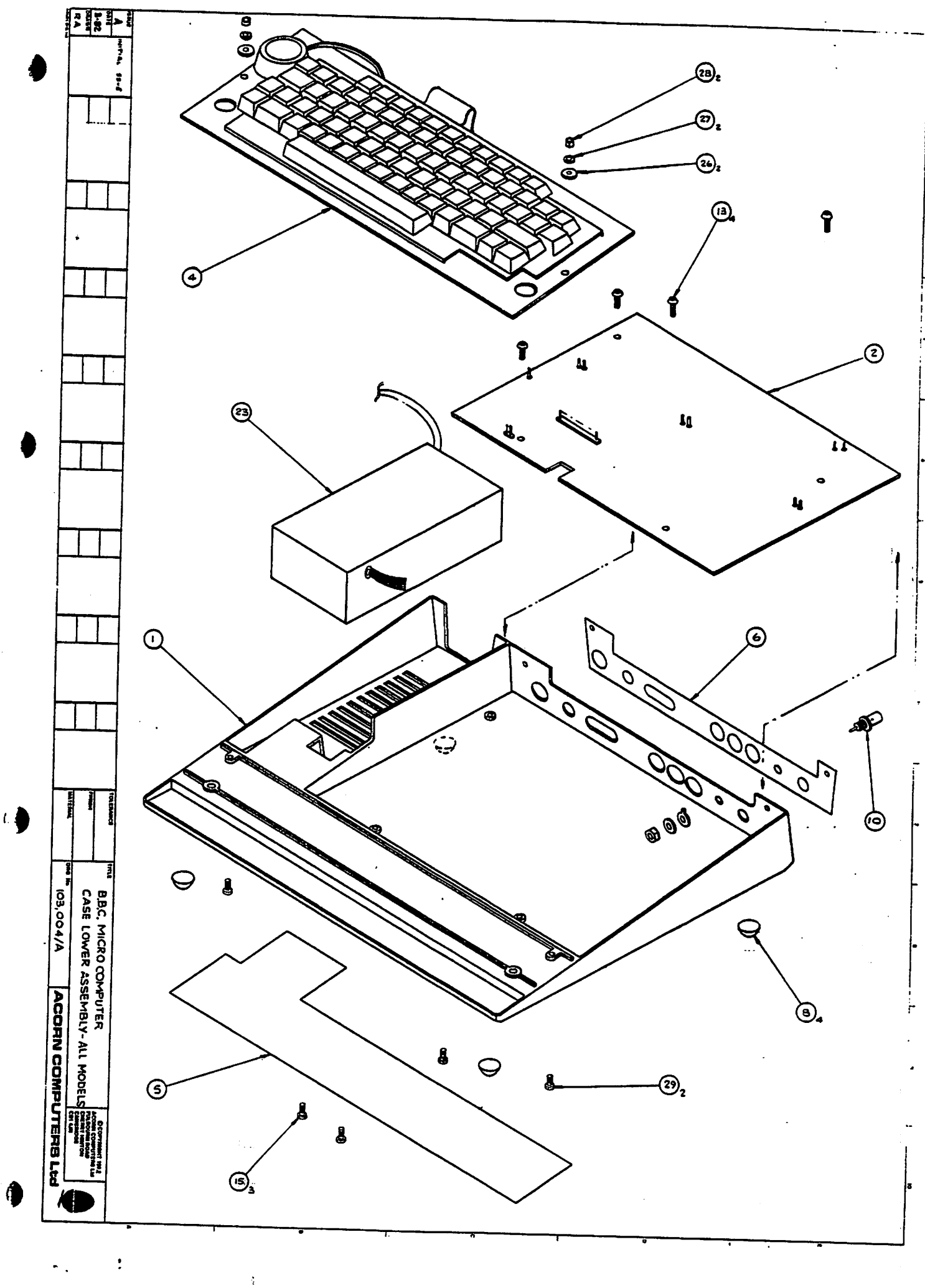

 $\ddot{\phantom{a}}$ 

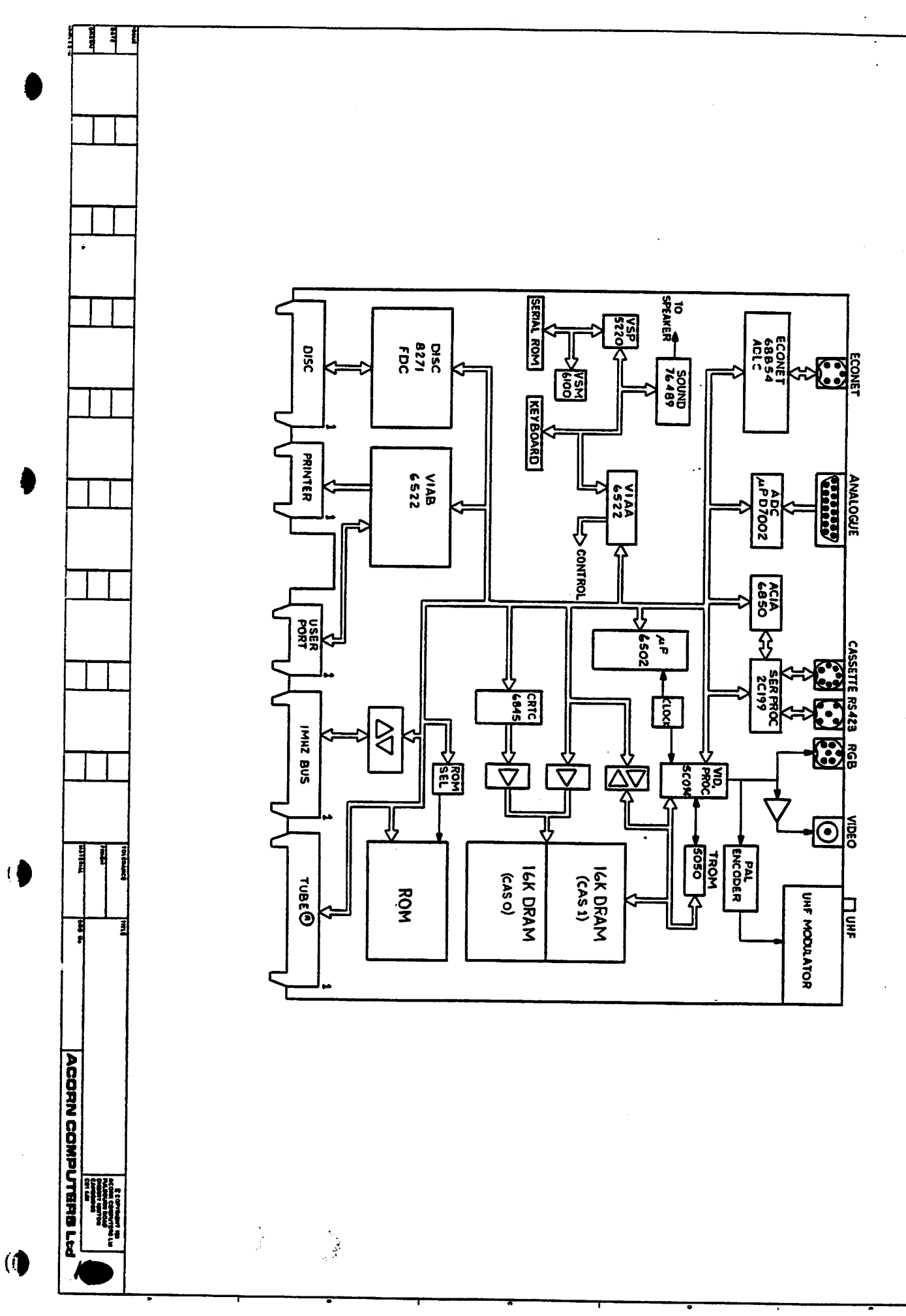

 $\ddot{\bullet}$ 

 $\ddot{\cdot}$ 

 $\ddot{\phantom{a}}$ .

## **19. CIRCUIT BLOCK DIAGRAM**

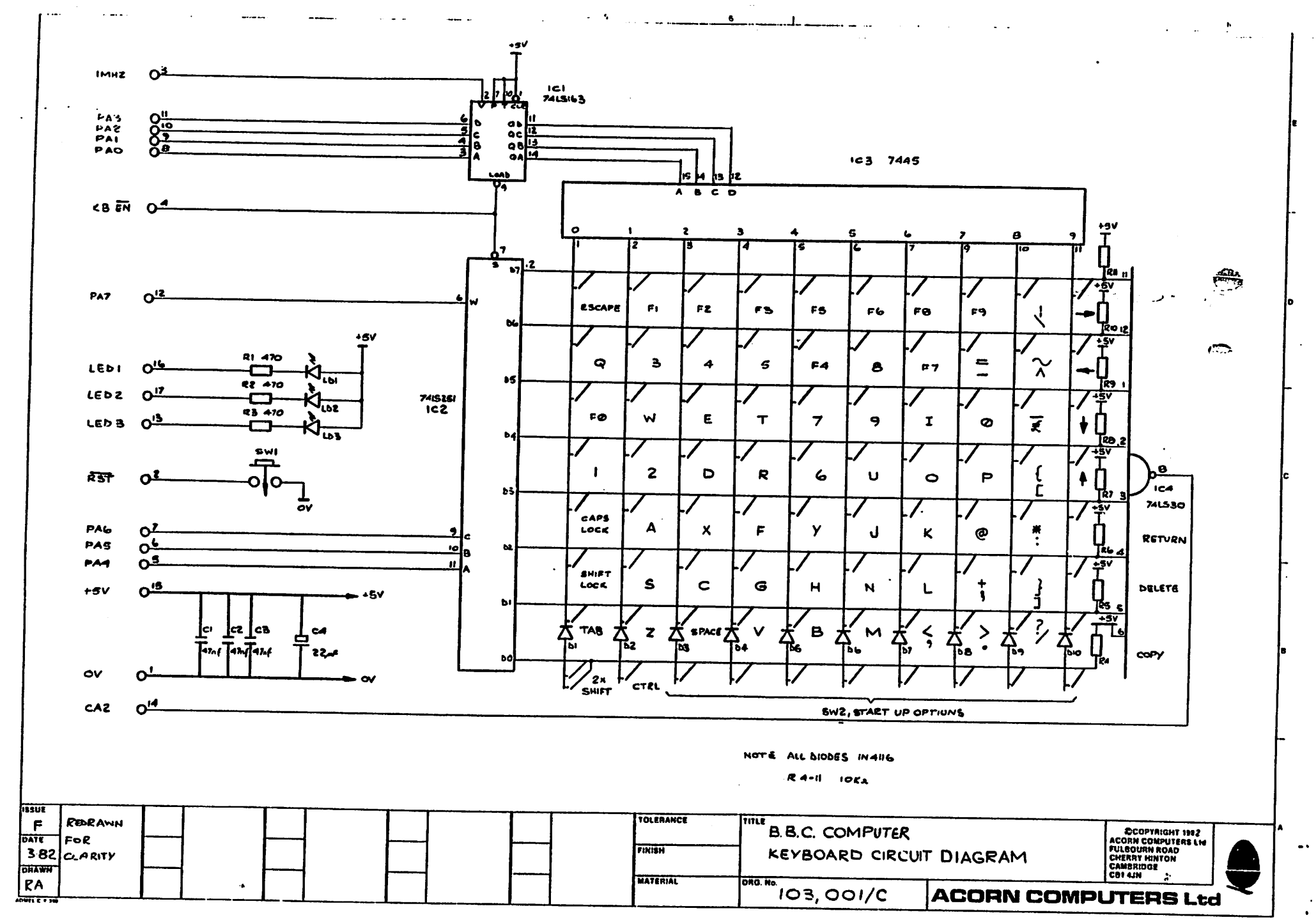

22. KEYBOARD CIRCUIT DIAGRAM

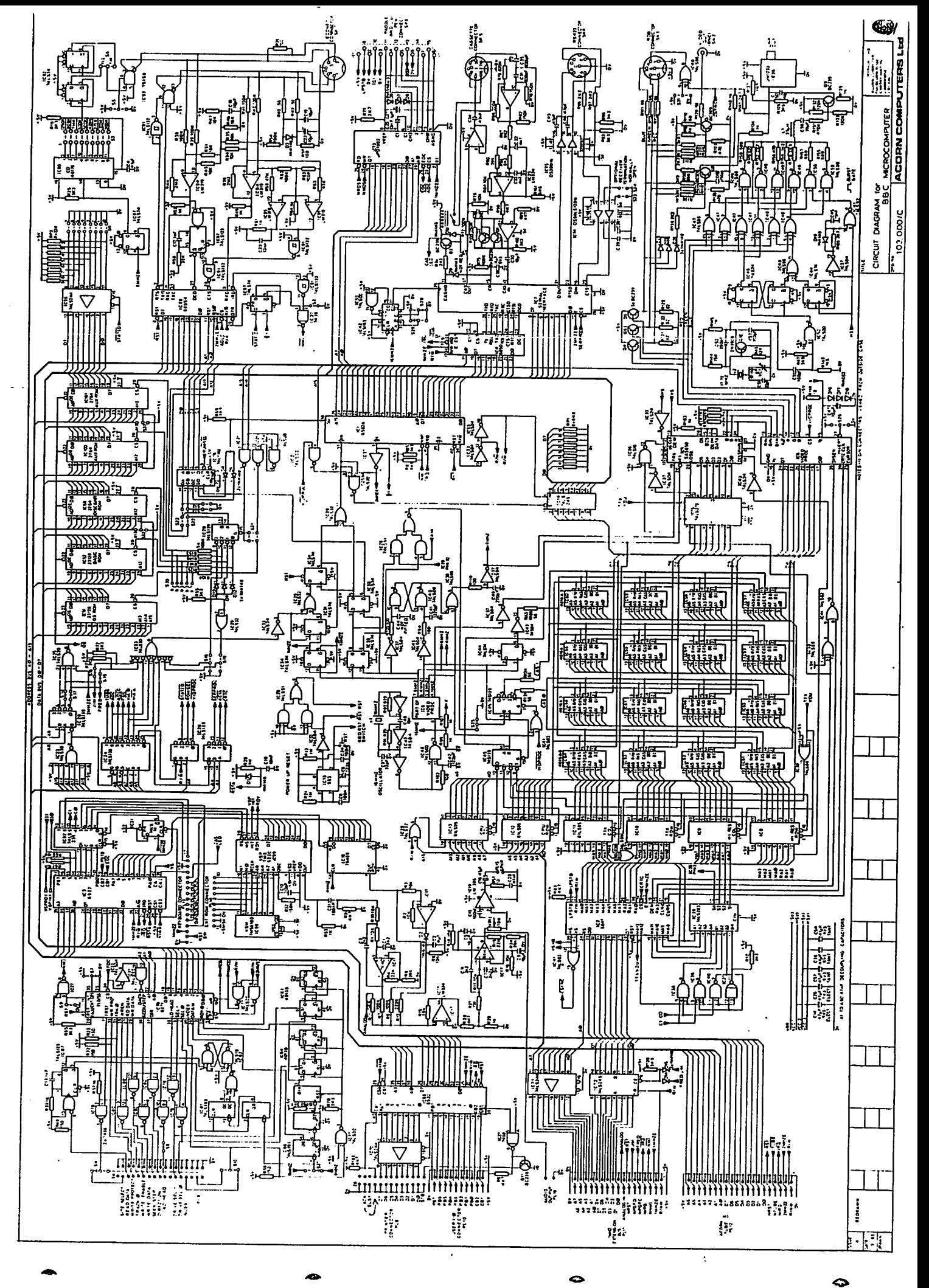

20. MAIN PCB CIRCUIT DIAGRAM

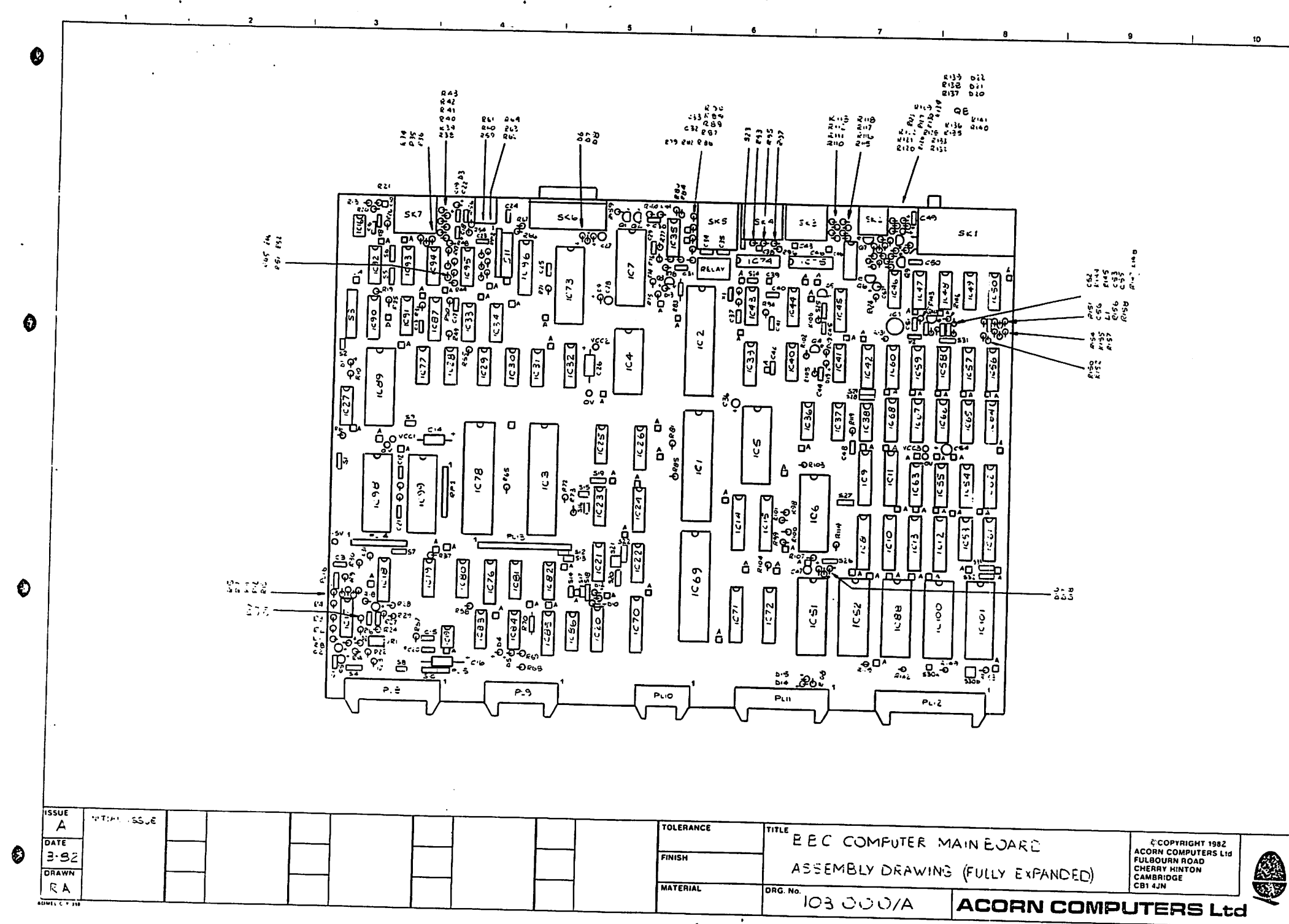

x

**21. MAIN PCB LAYOUT**  $\sim$   $\sim$ 

#### 23. POWER SUPPL' CIRCUIT DIAGRAM

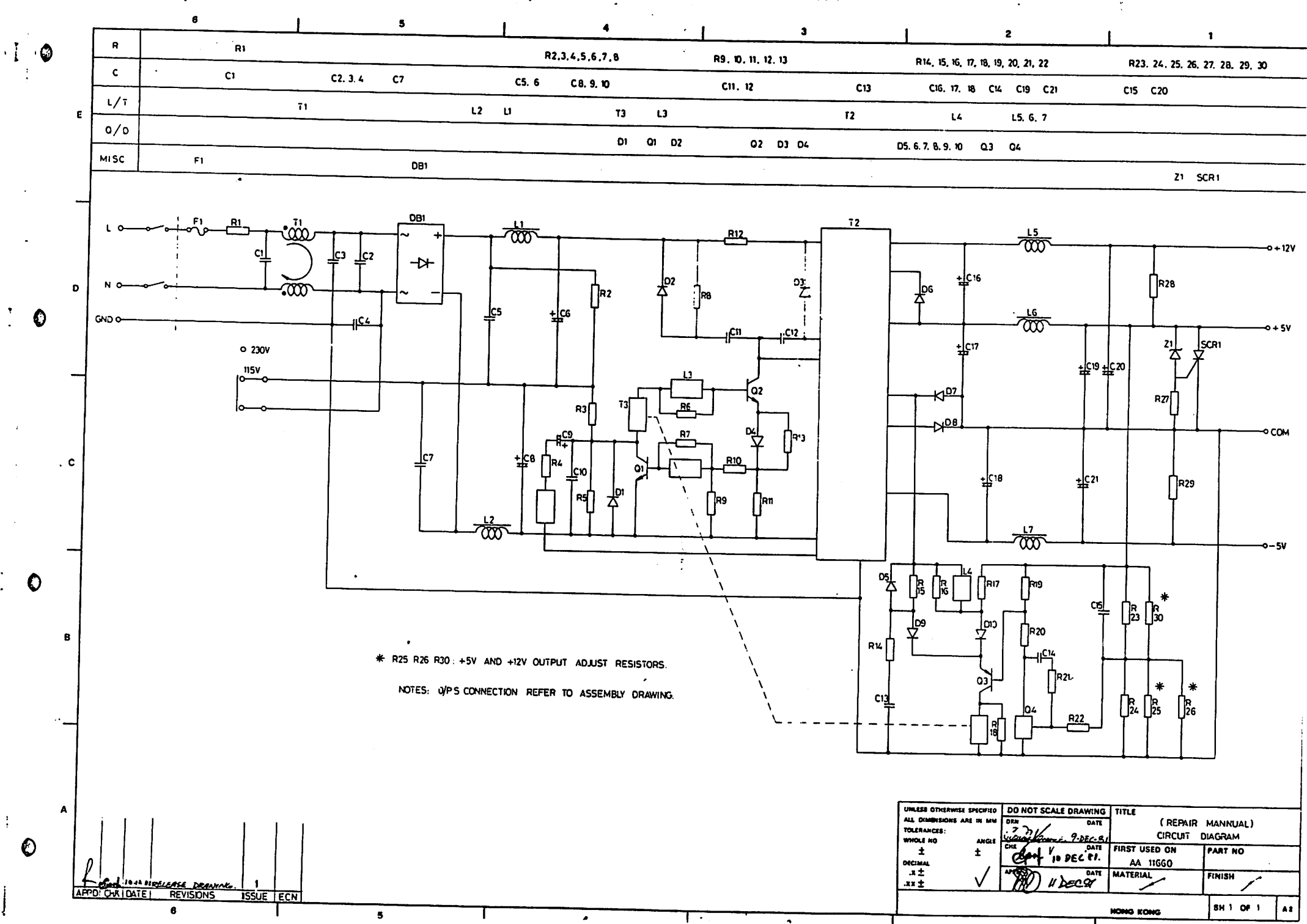

## 24. POWER SUPPLY PCB LAYOUT

 $)$  (0

 $(9)$ 

 $\mapsto \dot{\mathsf{C}}$ 

 $\epsilon$ 

÷.

 $\frac{1}{T}$ 

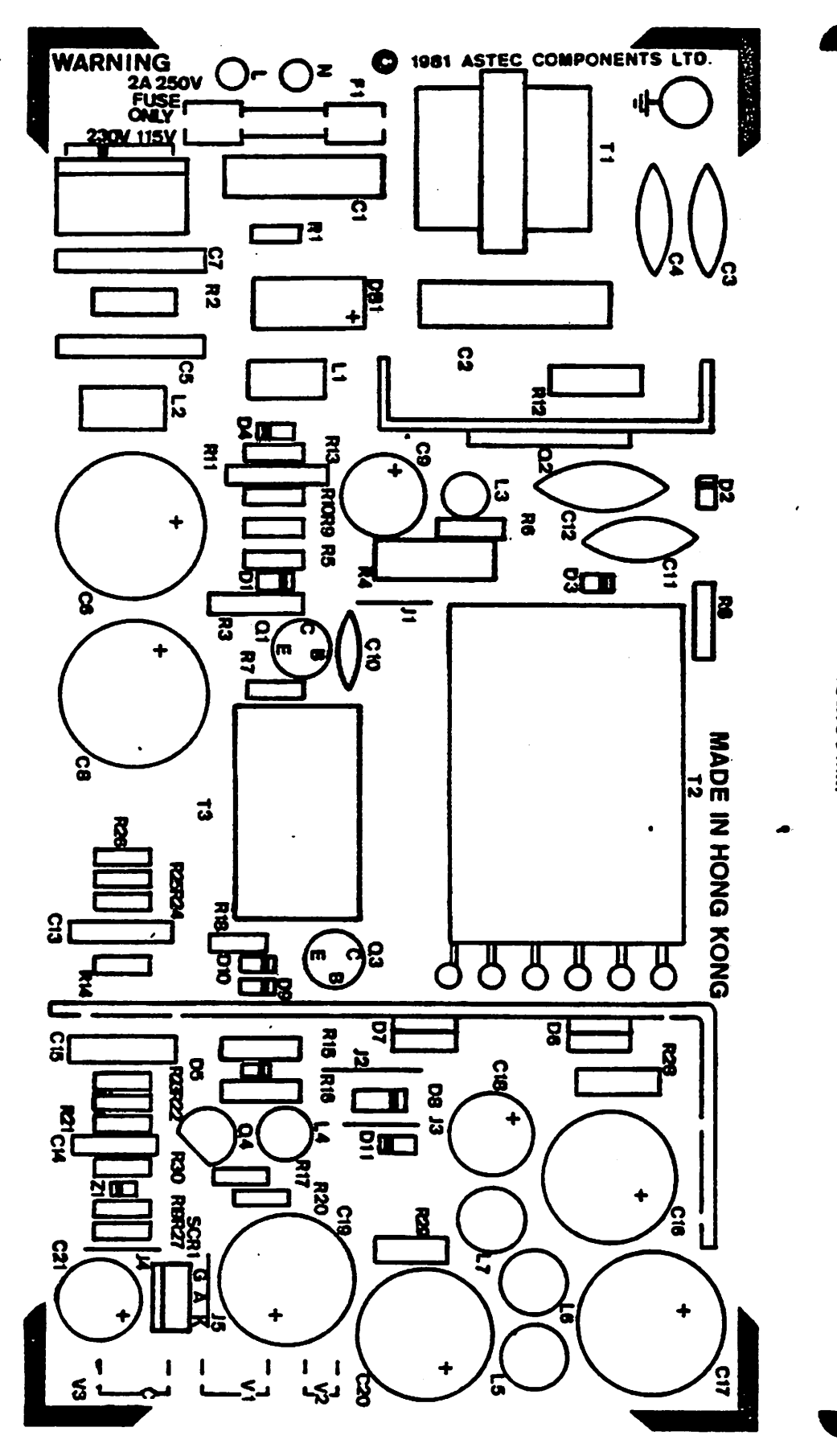

162.56 MM

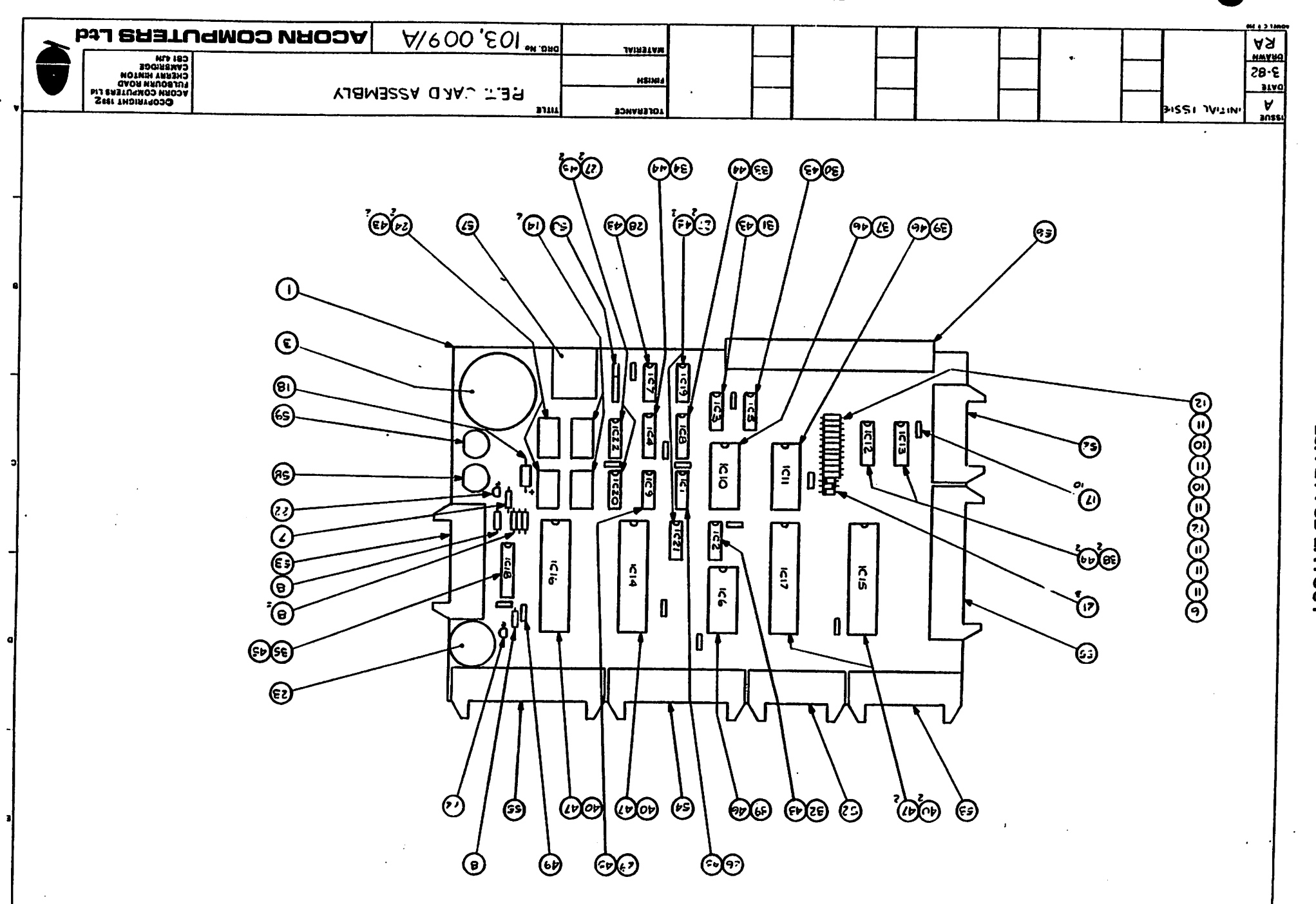

.

ô

7

26. PET PCB LAYOUT

᠊᠊᠊

 $\epsilon$ 

#### 25. PET CIRCUIT DIAGRAM

 $\cdot$  :

€

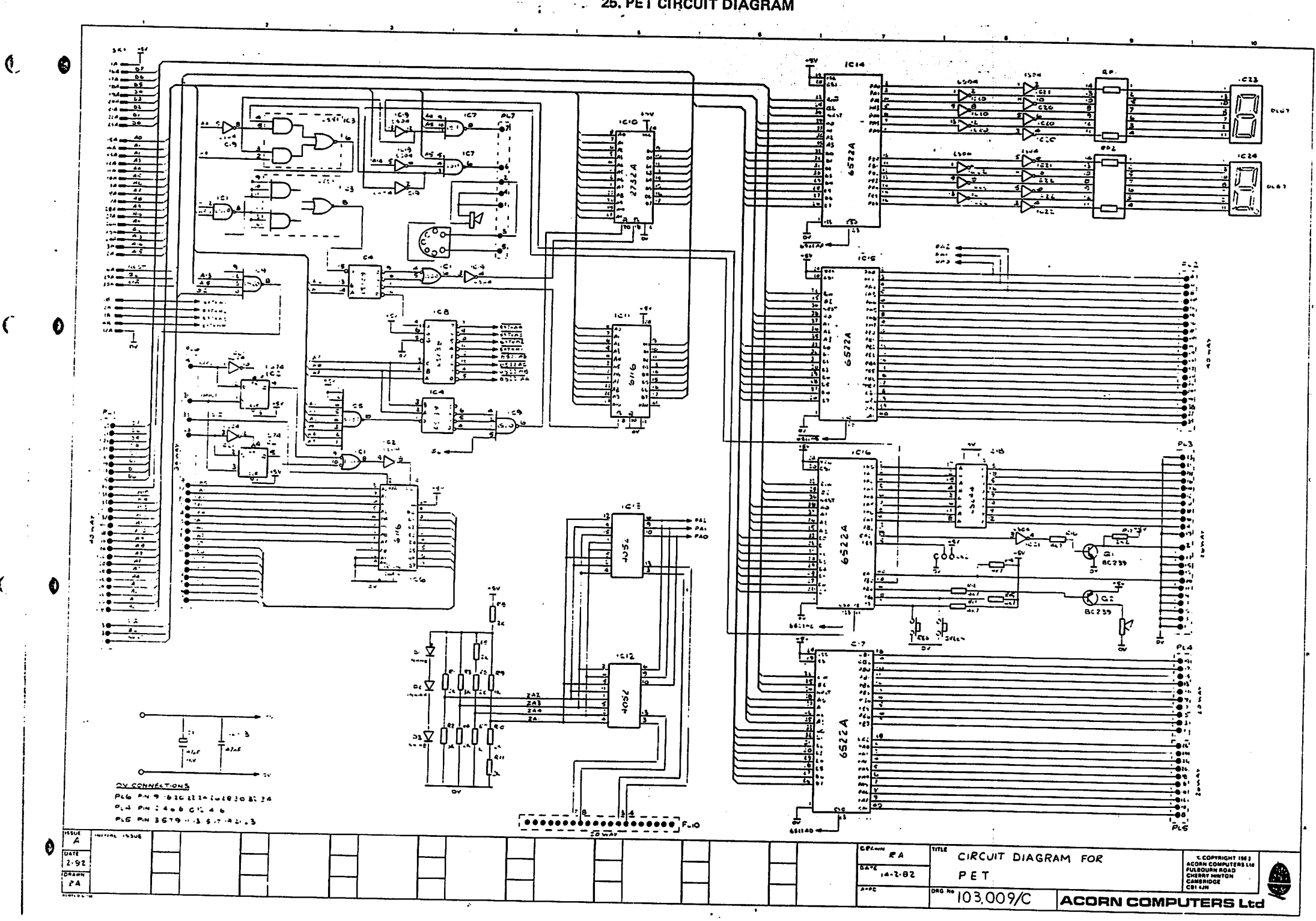

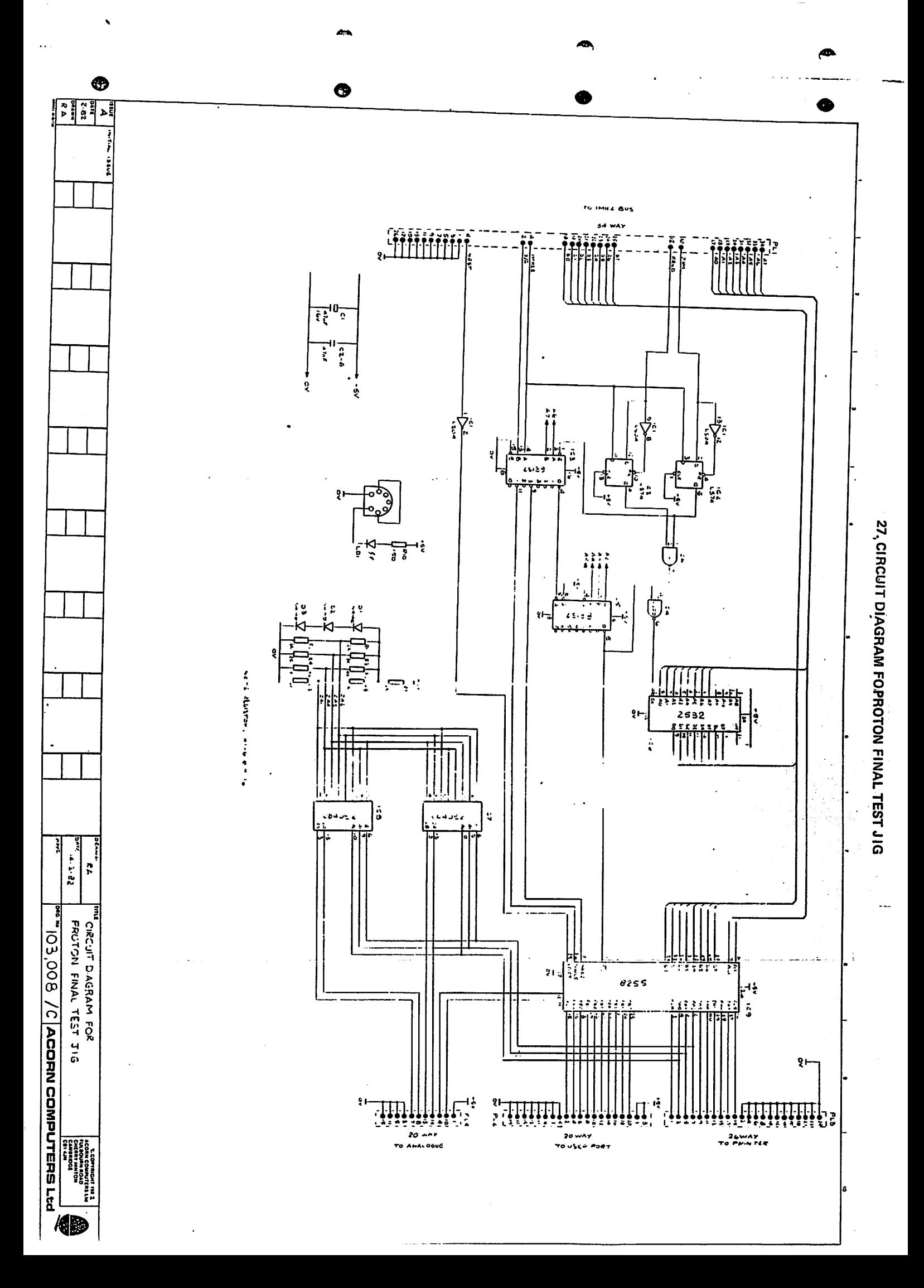

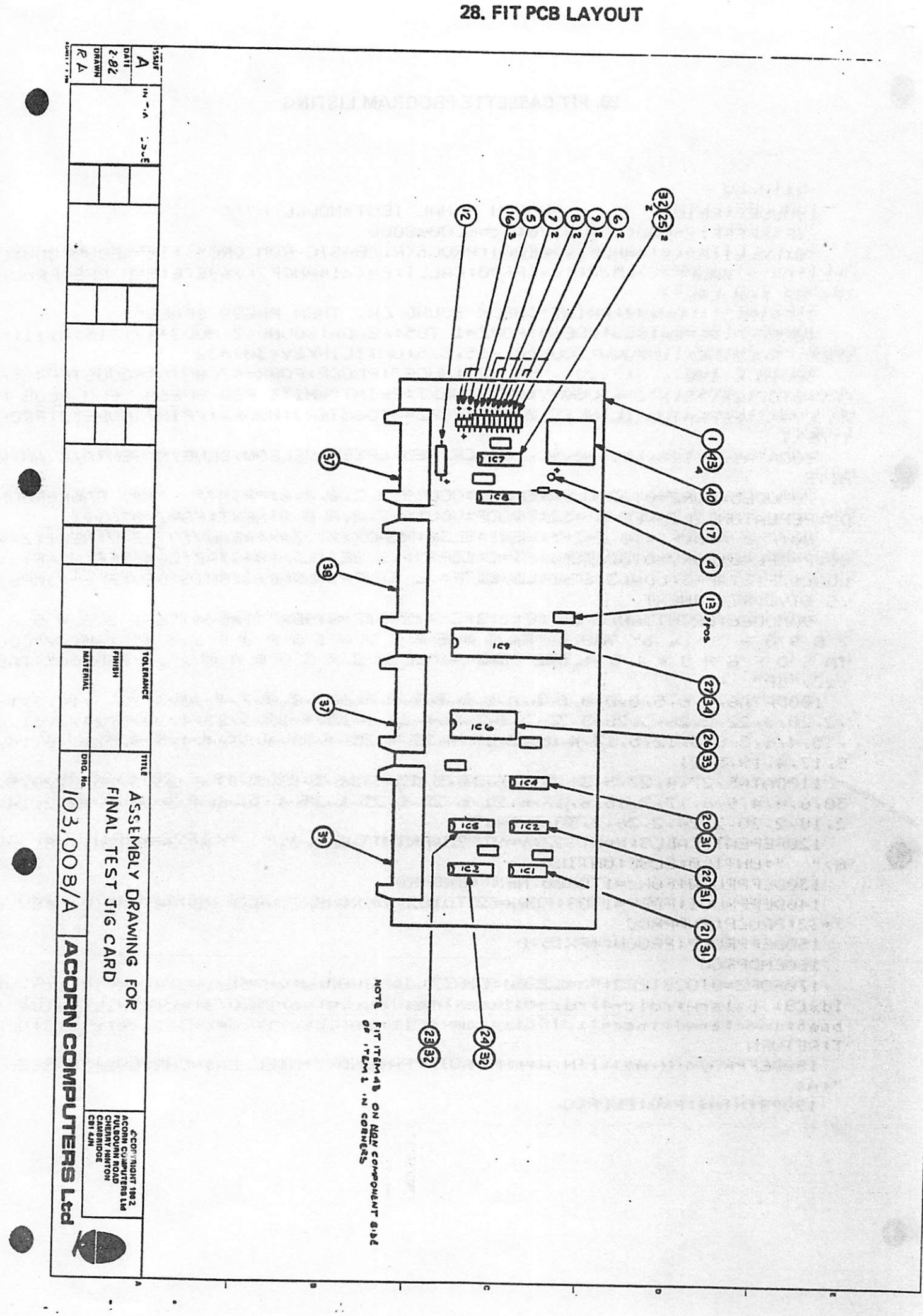

### 29. FIT CASSETTE PROGRAM LISTING

500IN C 100 , XI 122 , YY 1221 NODE7: PROCP: FORX=&7C00T0&8000STEP40: F BOOM: BBOOM: HEXI: BBOOM: 200ND09 - 12' 2' 2' OHNLIFINKEA (20)=23 48560091893818810858108589182=1 1021859919091899101211111111111111111111 216KINI...AOO@@d:6KINI.CHECK 200MD OK' LHEM BKE22 269CE. (4080 NOW SON (8) HLLI:D=(c!4HNDF)<>&S77:1c=&FF00:CALLI:E=(c!4ANDF)<>&9E7E:R=D ORE:PROCn 000800003=2;:02180809:083=2:3333%=307 **BROION EINBE IESI-WODEF BROIOS AUTOCESSIONS SSZAL+S** 

0.18656510H11T1HKEA(0)=2356606:0D018°2°0'0'0'0'0'08H=EX1=E063=010131 "A\$" BACKGROUN L0000E2: L065=0.01:2:CF3:6ER009\$:00078:2016=290:62:016 31 I H egpelentser 138r 111r 80r 33r BEROKREDREER AETTOMRETOERMEENLER CARRING **TABR:I** HG CYAN" (SEPERIUNTILINKEY (0)=32:FOR2=4T06STEP2:MODE2:PRINTMNODE"SYPOO 06A=0103:3=A\*0:X;3=\$00004A:MEX1:MEX1:bBIM1.MHILE BED GBEEN AETO BEOR N

THIS DIRECT WITH A 1980 AND CONSTRUCTED A DIRECT A NUMBER OF A MORECT AND LARGED AND LARGED AND LARGED AND LARGED AND LARGED AND LARGED AND LARGED AND LARGED AND LARGED AND LARGED AND LARGED AND LARGED AND LARGED AND LARGE  $\mathcal{L}$  3 a  $\mathcal{L} \sim \mathcal{L}$  a  $\mathcal{L}$  and  $\mathcal{L} \sim \mathcal{L}$  and  $\mathcal{L} \sim \mathcal{L}$  and  $\mathcal{L} \sim \mathcal{L}$ TXBML:8T9:5VT8 0. LDA£&7F1STA9+31LDA£31STAP?LDY£&7F1.LD STVP+11LDAP+11BM1G1DEV1BPLL1JMPs:

60: P=&PE40: FORV=0102STEP2: P%=C: [OPTY: 1S S. : 17HQ: STAZ0: CDASAC: 19242: STAP+2: 991577 HM08F07=10 Z=Z+S:NEXT:ELSE:READX:XT?Z=X:READY:YT?Z=Y:NEXH:AT

\* 3\* 30\* 2\* 3\* 3\* 3\* 2\* 2\* 2\* 2\* 2\* 2\* 3\* 3\* 4\* 11 \* 4\* 12 \* 18\* 2\* 3\* 1\* 2\* 2\* 2\* 2\* 2\* 2\* 1\* 1\* 1600HJH0112171121811010191918181818181818181818181817111212113121112121  $ndSn(LI)$ 

201014141615121212179151219127191221912219125191219121791412179161416140192 7-1100HJU21514151279127191419119127191219191919131812716152218152751515151 18°S'61't'21'S \* 32\* 4\* 8\* 2\* 8\* 2\* 13\* 8\* 12\* 4\* 18\* 2\* 16\* 4\* 27\* 4\* 38\* 4\* 22\* 4\* 4\* 8\* 8\* 8\* 11\* 8\* 14\*

**MILINA SETSE: ANLIFO**  $\mu$  (  $\Omega$ ": IF?Z=0PRINTTAB<29. 12065589110012012031341332344413321861118439821 2112121212121212121212121212121212

1400EEPROCI:FORY=1T09:FORX=32T0102:UDUX:NEXT:NEXT:REPEATUNTILINKEY.0 I200EL660001:LO63=I10000:HEX1:END6800

>=32: PRODE: ENDPROD

**I29DEEACOS: 55000: \* 5XJ20** 

**TPOEHDBUCOC** 

ldx£8:.b:la:AH:rolc+4:rolc+5:bcca:Pha:ldac+4:eor£@2D:stac+4:Pla:.a:de::

**HAUTISH** bheil:s±n ded:1nec+1:.ib lact is ann des compost lact la compost thend:2: bneef rts=11:HH

李景王.. 1999UELBAOCAGN-P\$P1IEN M\$=CHR\$51+TA1LED m+A\$ELSEA\$=CHR\$\$S2+MPASSED

190990NB:0=9:\$4TNI99001

5\*TU255 30f=&FFFF:MODE7:PRINT" PROTON FINAL TEST-MODEL B"'': c=&80: GOSUB2 90:P=&FE60:T=&FC00:!c=&FE00FC05:CALLCRC:R=<c!4ANDf><>&B0BA:PROCn<R;"1M Hz EXTENSION BUS"):P?3=&FF:FORZ=0T07:A=2^2:P?1=A:PROCDEL(50):R=(?T<)A) 50PROCn(R,"PRINTER LINES"):T?3=&BB:P?12=&09:P?2=&FF:T?3=&9B:FORZ=0T 07:A=2^2:?P=A:PROCDEL(50):E=T?1<>A:R=E\_ORR:NEXT:PROCn(R,"USER\_I/O\_OUTP UT"):P?2=0:T?3=&99:FORZ=0TO7:A=2^Z:T?1=A:PROCDEL(50):E=?P<>A:R=E\_ORR:N EXT: PROCAKR, "USER IZQ INPUT"> 600=ADVAL(2):R=ABS(0-11680)>1000 70P?12=0:P?3=&FF:FORV=0TO3:P?1=V:FORZ=0TO500:NEXT:D=V+1:FORZ=D\_TO<D Cn(R,"A/D CHANNELS") 80M=&FE08:?&FE10=&64:FORZ=0 705:A=M?1:NEXT:?M=3:?M=&1E:R=0 90FORW=0TO7:X=2^W:Y=0:REPEATY=Y+1:UNTIL(?M AND2)=20RY>100:IFY>100R= R+1:GOT0130 100M?1=X:Y=0:REPEATY=Y+1:UNTIL(?M AND1)=10RY>100:IFY>100R=R+1:GOT013 Й 110Z=M?1: IFZ<>X R=R+1 120NEXT 130PROCn(R, "RS423") 140!c=&C0008000:CALLCRC:R=(c!4ANDf)<>&EB04:PROCn<R,"BASIC ROM CRC"); ! c=&FC00C000: CALLCRC: D=<c!4ANDf><>&577: ! c=&FF00: CALLCRC: E=<c!4ANDf><>& 9E7E:R=D ORE:PROCA(R,"OS ROM CRC") 150PRINT'' : UDU&84: PRINT"CHECK SOUND OK, THEN PRESS SPACE": PROCP 160REPEATRESTORE180:FORZ=1TO5:READA:SOUND(Z MOD3+1),-15,A,11:PROCW:P ROCM: NEXT: PROCM: SOUND0, -15, 5, 5: UNTILINKEY(30)=32 170DIM C 100 , XT 122 , YT 122:MODE7:CLS:FORX=&7C00TO&8000STEP40:FOR Y=0T07:Z=Y\*5:X!Z=&9D00+Y:NEXT:NEXT:PRINT"WHITE RED GREEN YELO BLUE MAG CYAN": PROCP: REPEATUNTILINKEY(0)=32: FORZ=0TO3: MODEZ: PRINT' "MODE"Z: PROC **I:NEXT** 180DATA120,128,111,63,92, BLACK,RED,GREEN,YELLOW,BLUE,MAGENTA,CYAN,W **HITE** 190FORZ=4TO6STEP2:MODEZ:PRINT"MODE"Z:PROCI:NEXT:MODE5:FORZ=0TO7:CLS: READA\$:UDU19,0,2,0,0,0:PRINT" "A\$" BACKGROUND":REPEATUNTILINKEY(0)=32 : PROCP: VDU19, 7, 0, 0, 0, 0: NEXT: RESTORE220: FORZ=0T0121 200IF(2 AND&F)=10 Z=Z+5:NEXT:ELSE:READX:XT?Z=X:READY:YT?Z=Y:NEXT:Z=& 80:P=&FE40:FORY=0T02STEP2:P%=C:[OPTY:.S SEI:LDA£0:STAZ:LDA£&FF:STAP+2: LDA£&7F:STAP+3:LDA£3:STAP:LDY£&7F:.L STYP+1:LDAP+1:BMIG:DEY:BPLL:JMPS: 210MODE6:PRINTTAB(8,2)"f0f1f2f3f4f5f6f7f8f9BR"'TAB(4)"ES1 2 3 4 5 6 7898-^\ab"'TAB(4)"TAQWERTYUIOP@E\_cd"'TAB(4)"CLC TASD FGHJKL :: JRE"'TAB(4)"SLSHZXCUBNM, . /SHDECO"'TAB , 2, 20, 3, 22, 2, 26, 3, 28, 3, 32, 3, 8, 2, 9, 4, 11, 4, 15, 4, 18, 3, 21, 4, 22, 3, 24, 3, 31, 4 , 35, 4, 6, 3, 8, 3, 12, 5, 13, 4, 16, 3, 19, 4, 23, 4, 25, 4, 29, 4, 33, 4, 4, 5, 8, 5, 11, 6, 14,  $5, 17, 4, 19, 5, 21$ 230DATA5, 27, 4, 27, 5, 31, 5, 4, 6, 10, 5, 13, 6, 16, 5, 18, 5, 19, 6, 23, 5, 25, 5, 29, 5, 30, 6, 4, 4, 9, 6, 17, 7, 15, 6, 17, 6, 21, 6, 23, 6, 25, 6, 26, 6, 32, 6, 4, 3, 10, 2, 12, 2, 14, 2, 18, 2, 20, 2, 24, 2, 26, 2, 30, 3, 34, 3 240REPEAT:CALLS:X=XT??Z:Y=YT??Z:PRIHTTAB(X,Y)" 6)" ": IF?Z=0PRINTTAB(28, ": UNTIL@: ELSE: UNTIL@ 250DEFPROCU: FORZ=0 TO 600: NEXT: ENDPROC 260DEFPROCI:FORY=1T09:FORX=32T0102:UDUX:NEXT:NEXT:PROCP:REPEATUNTILI NKEY(0)=32:ENDPROC 270DEFPROCP:PROCU:\*FX15.0 280ENDPROC 290FORZ=0TO2STEP2:P%=&2E00:[OPTZ:.CRC:ldy£&00:styc+5:styc+4:.e:lda(c >,V:ldx£&08:.b:lsrA:rolc+4:rolc+5:bcca:pha:ldac+4:eor£&2D:stac+4:pla:. a:dex:bneb:incc:bned:incc+1:.d:ldac:cmpc+2:bnee:ldac+1:cmpc+3:bnee:rts 300DEFPROCn(N,A\$):IFN A\$=CHR\$&81+"FAILED "+A\$ELSEA\$=CHR\$&82+"PASSED  $"+A*$ 310PRINTA\$:R=0:ENDPROC 320DEFPROCDEL(DEL): FORDELA=0TODEL: NEXT: ENDPROC

 $\sim$   $\sim$ 

-99

€

 $\ddot{\cdot}$